# **Oracle® Fusion Middleware**

Domain Template Reference for Fusion Middleware 12.1.3 12*c* (12.1.3) **E41892-02**

#### August 2015

This document provides information about WebLogic domain and extension templates, which are Java archive (JAR) files that contain the files and scripts required to create or extend a WebLogic domain in Fusion Middleware 12.1.3.

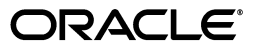

Oracle Fusion Middleware Domain Template Reference for Fusion Middleware 12.1.3, 12*c* (12.1.3)

E41892-02

Copyright © 2007, 2015, Oracle and/or its affiliates. All rights reserved.

This software and related documentation are provided under a license agreement containing restrictions on use and disclosure and are protected by intellectual property laws. Except as expressly permitted in your license agreement or allowed by law, you may not use, copy, reproduce, translate, broadcast, modify, license, transmit, distribute, exhibit, perform, publish, or display any part, in any form, or by any means. Reverse engineering, disassembly, or decompilation of this software, unless required by law for interoperability, is prohibited.

The information contained herein is subject to change without notice and is not warranted to be error-free. If you find any errors, please report them to us in writing.

If this is software or related documentation that is delivered to the U.S. Government or anyone licensing it on behalf of the U.S. Government, then the following notice is applicable:

U.S. GOVERNMENT END USERS: Oracle programs, including any operating system, integrated software, any programs installed on the hardware, and/or documentation, delivered to U.S. Government end users are "commercial computer software" pursuant to the applicable Federal Acquisition Regulation and agency-specific supplemental regulations. As such, use, duplication, disclosure, modification, and adaptation of the programs, including any operating system, integrated software, any programs installed on the hardware, and/or documentation, shall be subject to license terms and license restrictions applicable to the programs. No other rights are granted to the U.S. Government.

This software or hardware is developed for general use in a variety of information management applications. It is not developed or intended for use in any inherently dangerous applications, including applications that may create a risk of personal injury. If you use this software or hardware in dangerous applications, then you shall be responsible to take all appropriate fail-safe, backup, redundancy, and other measures to ensure its safe use. Oracle Corporation and its affiliates disclaim any liability for any damages caused by use of this software or hardware in dangerous applications.

Oracle and Java are registered trademarks of Oracle and/or its affiliates. Other names may be trademarks of their respective owners.

Intel and Intel Xeon are trademarks or registered trademarks of Intel Corporation. All SPARC trademarks are used under license and are trademarks or registered trademarks of SPARC International, Inc. AMD, Opteron, the AMD logo, and the AMD Opteron logo are trademarks or registered trademarks of Advanced Micro Devices. UNIX is a registered trademark of The Open Group.

This software or hardware and documentation may provide access to or information about content, products, and services from third parties. Oracle Corporation and its affiliates are not responsible for and expressly disclaim all warranties of any kind with respect to third-party content, products, and services unless otherwise set forth in an applicable agreement between you and Oracle. Oracle Corporation and its affiliates will not be responsible for any loss, costs, or damages incurred due to your access to or use of third-party content, products, or services, except as set forth in an applicable agreement between you and Oracle.

# **Contents**

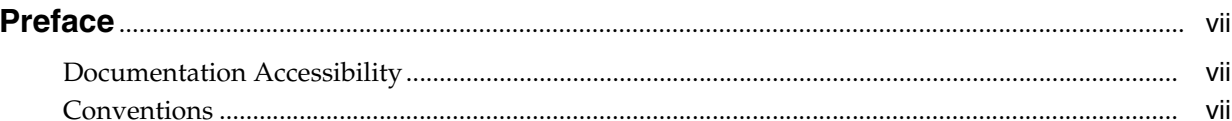

# 1 Introduction

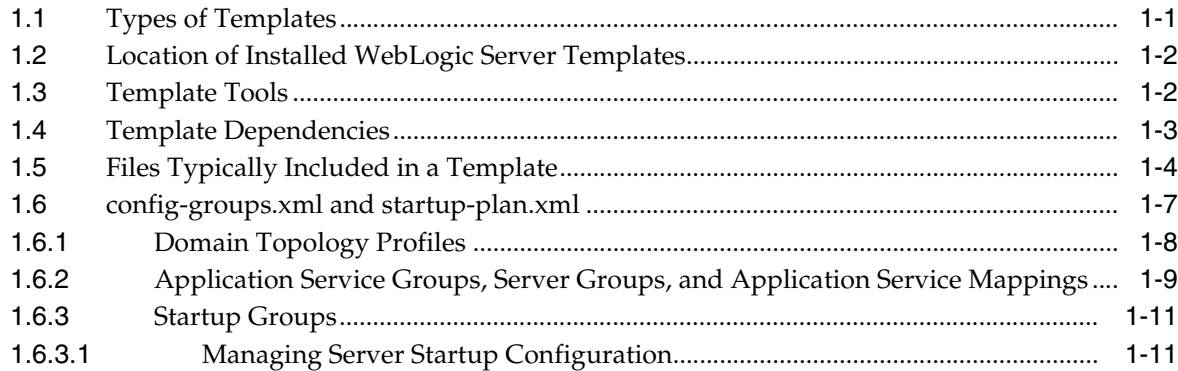

# 2 WebLogic Server Templates

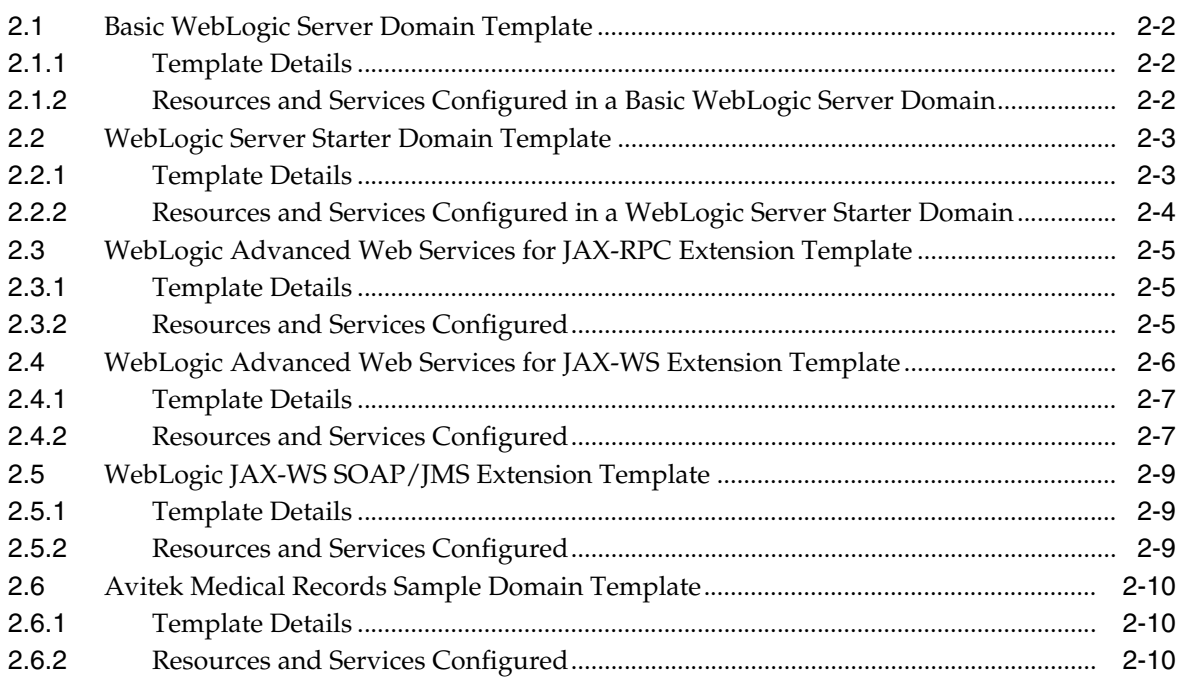

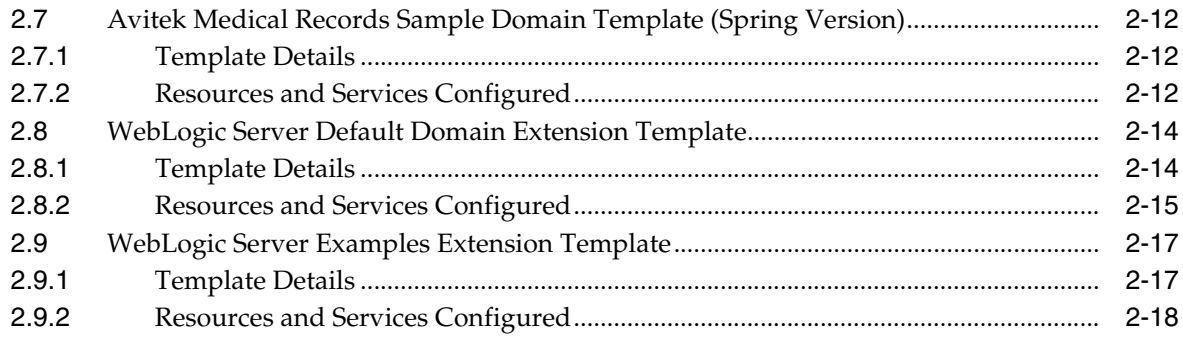

# **[3 Fusion Middleware Product Templates](#page-44-0)**

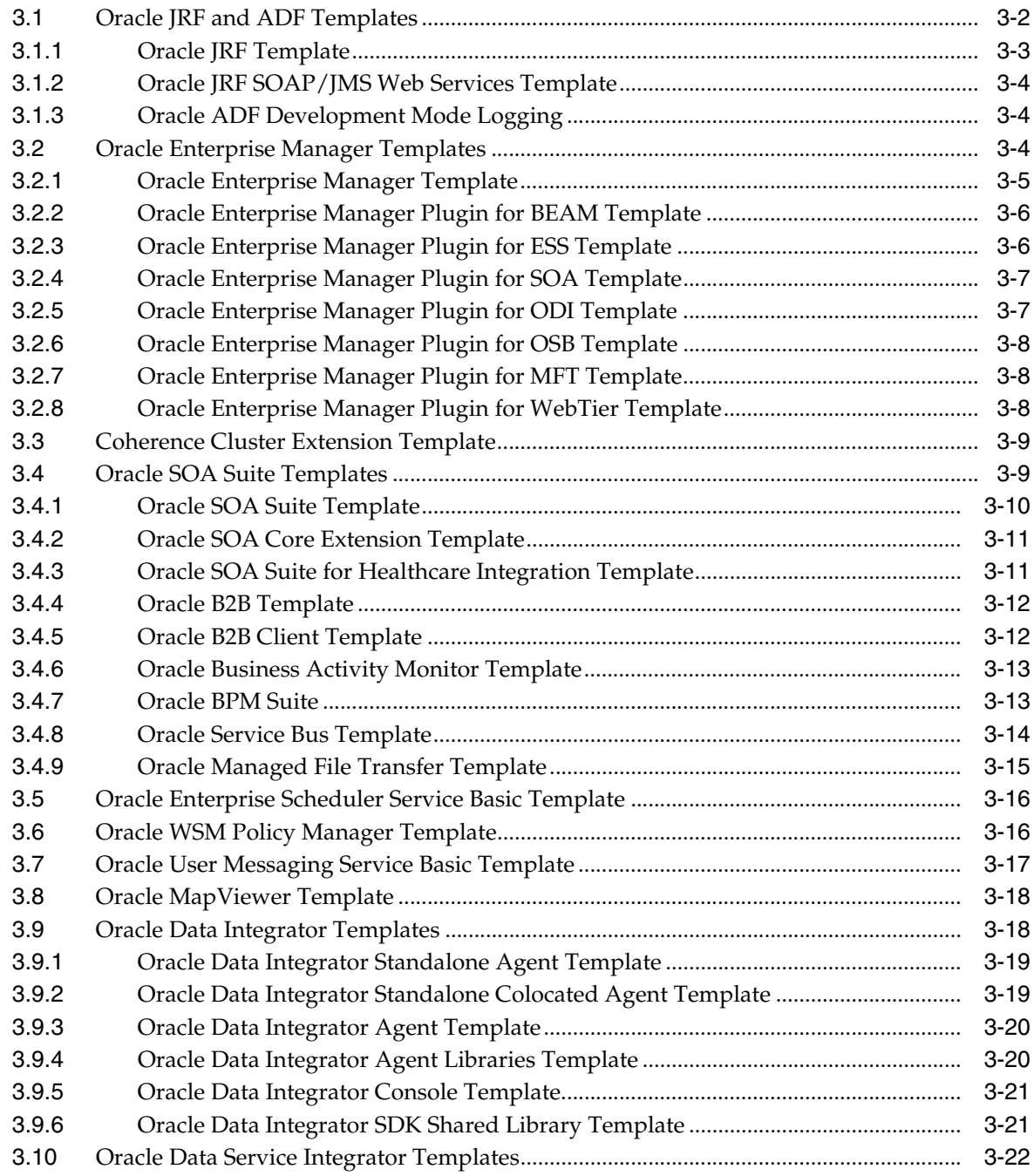

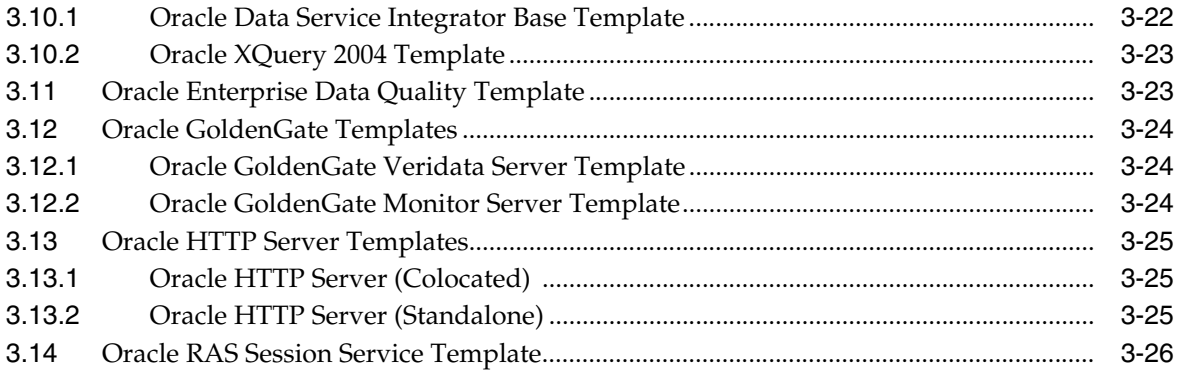

# **Preface**

<span id="page-6-0"></span>This preface describes the document accessibility features and conventions used in this guide, *Oracle Fusion Middleware Domain Template Reference for Fusion Middleware 12.1.3*.

# <span id="page-6-1"></span>**Documentation Accessibility**

For information about Oracle's commitment to accessibility, visit the Oracle Accessibility Program website at http://www.oracle.com/pls/topic/lookup?ctx=acc&id=docacc.

#### **Access to Oracle Support**

Oracle customers that have purchased support have access to electronic support through My Oracle Support. For information, visit http://www.oracle.com/pls/topic/lookup?ctx=acc&id=info or visit http://www.oracle.com/pls/topic/lookup?ctx=acc&id=trs if you are hearing impaired.

# <span id="page-6-2"></span>**Conventions**

The following text conventions are used in this document:

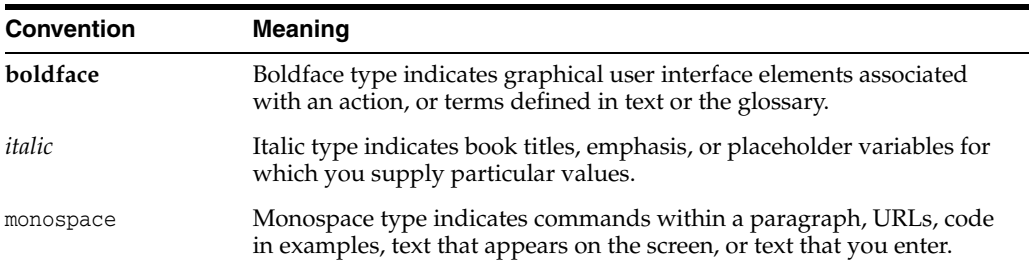

# **Introduction**

**1**

<span id="page-8-0"></span>This document provides information about Fusion Middleware 12.1.3 domain and extension templates, which are Java Archive (JAR) files that contain the files and scripts required to create or extend a WebLogic domain.

This document contains the following topics:

- [Section 1.1, "Types of Templates"](#page-8-1)
- [Section 1.2, "Location of Installed WebLogic Server Templates"](#page-9-0)
- [Section 1.3, "Template Tools"](#page-9-1)
- [Section 1.4, "Template Dependencies"](#page-10-0)
- [Section 1.5, "Files Typically Included in a Template"](#page-11-0)
- [Section 1.6, "config-groups.xml and startup-plan.xml"](#page-14-0)

# <span id="page-8-1"></span>**1.1 Types of Templates**

The types of template include:

**Domain template—defines the full set of resources within a domain, including** infrastructure components, applications, services, security options, and general environment and operating system options.

The WebLogic Server product installation includes a predefined Basic WebLogic Server Domain template. This template defines the core set of resources within a WebLogic domain, including an Administration Server and basic configuration information. For more information on the Basic WebLogic Server Domain template, see [Section 2.1, "Basic WebLogic Server Domain Template."](#page-23-3)

You can create a custom domain template from an existing domain by using the Domain Template Builder or the pack command. You can also create a domain template from an existing domain template by using the Domain Template Builder.

**Extension template—defines the applications and services that you can add to an** existing domain, including product component functionality and resources such as JDBC or JMS.

The WebLogic Server product installation includes several predefined extension templates. The templates that are available to you in the Configuration Wizard depend on the product you are installing. WebLogic Server installations include the templates described in [Section 2, "WebLogic Server Templates."](#page-22-1)

You can create a custom extension template from an existing domain or template by using the Domain Template Builder.

**Managed Server template—defines the subset of resources within a domain that** are required to create a Managed Server domain directory on a remote machine.

You can create a custom Managed Server template by using the pack command. For more information, see *Creating Templates and Domains Using the Pack and Unpack Commands*.

**Reconfiguration template—Reconfiguration templates are automatically** implemented if you are upgrading a WebLogic domain from a previous WebLogic Server version. If a currently installed product, such as WebLogic Advanced Web Services for JAX-WS, requires updates to be compatible with the domain you are upgrading, a reconfiguration template is supplied to automatically make the product compatible with the current release, such as implementing new product features. When running the reconfiguration wizard, as described in "Reconfiguring a WebLogic Domain in Graphical Mode" in *Upgrading Oracle WebLogic Server*, the wizard automatically detects all products that are installed, determines whether or not there is an available reconfiguration template for each product, and then applies the reconfiguration template to update that product.

Reconfiguration templates are also provided for all Fusion Middleware products that are configured via the Fusion Middleware Configuration Wizard, such as SOA and Web Center. This makes it easy for you to update the domains for your Fusion Middleware products when upgrading to a new release of WebLogic Server.

The JAR file name for the reconfiguration template is *base\_template\_name*\_reconfig\_ *version*. For example the Web Services for JAX-WS template is wls\_webservices\_ jaxws.jar, and the associated reconfiguration template for WebLogic Server 12.1.2 is wls\_webservices\_jaxws\_reconfig\_12.1.2.jar.

# <span id="page-9-0"></span>**1.2 Location of Installed WebLogic Server Templates**

The following table identifies the location of the predefined template JAR files provided with the WebLogic Server installation, where *WL\_HOME* represents the product installation directory.

| <b>Type of Template</b>                                      | <b>Directory Location</b>                      |
|--------------------------------------------------------------|------------------------------------------------|
| WebLogic Server Domain,<br>Extension, and<br>Reconfiguration | WL HOME\common\templates\wls                   |
| <b>Fusion Middleware</b><br>Extension and                    | ORACLE HOME\oracle common\common\templates\wls |
| Reconfiguration                                              | ORACLE HOME\PRODUCT HOME\common\templates\wls  |

*Table 1–1 Location of Templates*

# <span id="page-9-2"></span><span id="page-9-1"></span>**1.3 Template Tools**

The following table identifies the tools with which you can create templates and the tools with which you can use templates to create or extend a domain.

| То                                                    | Use this tool                                                       |
|-------------------------------------------------------|---------------------------------------------------------------------|
| Create a domain                                       | Configuration Wizard<br>$\blacksquare$                              |
|                                                       | <b>WLST Offline</b>                                                 |
|                                                       | unpack command                                                      |
| Extend an existing domain                             | Configuration Wizard<br>$\blacksquare$                              |
|                                                       | <b>WLST Offline</b>                                                 |
| Create a Managed Server domain on a<br>remote machine | unpack command<br>WLST writeTemplate command (online)               |
| Create a domain template                              | Domain Template Builder<br>п<br>pack command<br><b>WLST</b> Offline |
| Create an extension template                          | Domain Template Builder                                             |
| Create a Managed Server template                      | pack command                                                        |
| Upgrade a domain                                      | Reconfiguration Wizard                                              |

*Table 1–2 Template Tools*

**Note:** All the tools used to create or extend a domain leverage a common underlying infrastructure, which is referred to as the configuration framework.

- For information about using the Configuration Wizard, see *Creating Domains Using the Configuration Wizard*.
- For information about using the WLST Offline, see *Understanding the WebLogic Scripting Tool*.
- For information about using the pack/unpack commands, see *Creating Templates and Domains Using the Pack and Unpack Commands*.
- For information about using the Domain Template Builder, see *Creating Domain Templates Using the Domain Template Builder*.
- For information about using the Reconfiguration Wizard, see *Upgrading Oracle WebLogic Server*.

# <span id="page-10-1"></span><span id="page-10-0"></span>**1.4 Template Dependencies**

WebLogic Server resources must be set up in your domain before you can add resources from an extension template. This is known as a template dependency. For example, all extension templates provided with your product are dependent on, at the very least, the Administration Server and security realm resources that are configured by the Basic WebLogic Server Domain template. Other extension templates depend on resources from multiple templates. For example, to extend a domain to support the WebLogic Server Examples, the existing domain must already contain the resources from the Basic WebLogic Server Domain template and the WebLogic Server Default Domain extension template.

The template-info.xml file in a template JAR defines the template dependencies for a given template. Dependencies are chained. For example:

- Template A defines a dependency on Template B and Template C in its template-info.xml file.
- Template B defines a dependency on Template D and Template E in its template-info.xml file.
- Template C defines a dependency on Template  $F$  in its template-info.xml file.

In this example, if you select Template A on the Configuration Wizard's Templates screen, templates B, C, D, E, and F are automatically included in the domain. If any of these templates are displayed on the Templates screen, you will see the check boxes for those template automatically selected. This ensures that when you select a product template on the Configuration Wizard Templates screen, the Configuration Wizard automatically includes in the domain all other product templates that configure resources required by the product you selected.

Similarly, if you specify a template JAR in a WLST script, all other templates that are dependencies of that template (either directly or indirectly) are included in the domain. Using the above example, if you specify Template A in a WLST script, templates B, C, D, E, and F are also included in the domain without you having to explicitly specify them in the script.

# <span id="page-11-1"></span><span id="page-11-0"></span>**1.5 Files Typically Included in a Template**

The basic files included in any template are config.xml and template-info.xml. A domain is created or extended based on these files, as well as additional files that are included in the template. The following table describes the files typically included in domain and extension templates.

| <b>Filename</b>            | <b>Description</b>                                                                                                    |  |
|----------------------------|----------------------------------------------------------------------------------------------------|--|
| product component<br>files | Various files used to complete the domain setup for a specific Oracle<br>product component. Such files may provide information for security<br>and default database settings.                                                                                                    |  |
| *-jdbc.xml                 | Sets up or extends a domain with JDBC system resources required by<br>a product component. In a template, the *-jdbc.xml files must be<br>located in the config\jdbc directory. There is one XML file for each<br>JDBC resource in the domain. These files are present only if the<br>domain includes JDBC resources. |  |
| *-jms.xml                  | Sets up or extends a domain with JMS system resources required by a<br>product component. In a template, the *-jms.xml files must be located<br>in the config \jms directory. This is applicable only if the domain<br>requires JMS resources.                                                                        |  |

*Table 1–3 Files Included in a Template*

| <b>Filename</b>    | <b>Description</b>                                                                                                    |
|--------------------|----------------------------------------------------------------------------------------------------|
| clusters.script    | Used to modify the Configuration Wizard framework's default<br>auto-configuration of a cluster. By default, resources are targeted to<br>the cluster. You can unassign a resource from the cluster and then<br>assign it to another component. To specify a target, you can use the<br>following replacement variables:                                                                                                    |
|                    | %AManagedServer%—Any Managed Server                                                                                                    |
|                    | %AllManagedServers%—Comma-separated list of all Managed<br>Servers                                                                                                    |
|                    | %AdminServer%—Administration Server name                                                                                                    |
|                    | %Cluster%—Cluster name                                                                                                    |
|                    | %ProxyServer%-Proxy server name                                                                                                    |
|                    | %HTTPProxyApp%—http proxy application definition                                                                                                    |
|                    | Note the following additional considerations:                                                                                                    |
|                    | You must use the name attribute of an object that is to be<br>replaced.                                                                                                    |
|                    | You can use an asterisk (*) as a wildcard for "All."                                                                                                    |
|                    | This file is not required. When used, it must be located in the script<br>directory. If it is not present, default targeting is used.                                                                                                    |
| config.xml         | Defines the resources that the template creates or adds to a domain. In<br>a template, the config.xml file must be located in the config directory.                                                                                                    |
| config-groups.xml  | This file contains definitions of applications, services, servers,<br>clusters, and mappings that create a relationship among these items.<br>It enables movement of functionally related applications and services<br>as a single operation when transitioning from one topology to another<br>(for example, from a single server to multiple servers, or from a single<br>server to a cluster). This ensures that all application and service<br>dependencies are met when scaling a domain configuration. |
|                    | <b>Note:</b> Do not modify this file in any way. It must be used as provided<br>in the template.                                                                                                    |
|                    | An Application/Service group specifies a set of functionally related<br>applications and services. The applications and services are grouped<br>together on a particular server or cluster.                                                                                                    |
|                    | The Domain Topology section contains definitions of servers, as well<br>as the targeting of applications and services to a specific server, group<br>or servers or clusters. It contains the following definitions:                                                                                                    |
|                    | Server group definitions-Specifies a server or servers that can<br>$\blacksquare$<br>house functionally related sets of applications and services,<br>thereby enabling automatic server creation.                                                                                                    |
|                    | Cluster group definitions-Specifies a cluster that can house<br>functionally related sets of applications and services, thereby<br>enabling automatic cluster creation.                                                                                                    |
|                    | Application/Service group mapping definitions-Specifies<br>п<br>targeting of an Application/Service group to a specific server,<br>group of servers, or cluster, via the name of the<br>Application/Service group.                                                                                                    |
|                    | As of WebLogic Server 12.1.2, the domain topology section may<br>define separate server groups, startup groups, and<br>application/service group mapping definitions for compact and<br>expanded domain profiles. For more information about domain<br>profiles, see Section 1.6, "config-groups.xml and startup-plan.xml."                                                                                                    |
| config-mapping.xml | This file is used to dynamically assign values to custom variables that<br>are defined in a deployment plan, using name/value pairs.                                                                                                    |

*Table 1–3 (Cont.) Files Included in a Template*

| Filename            | <b>Description</b>                                                                                                    |  |  |
|---------------------|----------------------------------------------------------------------------------------------------|--|--|
| database.xml        | This file is included only in Fusion Middleware product templates<br>that require JDBC data source definitions. It groups data sources into<br>component schemas that are required to configure and load data into<br>database objects via the Oracle Repository Creation Utility (RCU). It<br>also contains the eligible database vendors and drivers, eliminating<br>the possibility of selecting an unsupported database in the Fusion<br>Middleware Configuration Wizard. |  |  |
|                     | <b>Note:</b> Do not modify this file in any way. It must be used as provided<br>in the template.                                                                                                    |  |  |
| file-definition.xml | Applies only to Fusion Middleware product templates. It defines file<br>copy and string substitution operations that are done during domain<br>creation or extension. String substitution operations are supported<br>only for WebLogic Server and not supported in a WebSphere<br>environment.                                                                                                    |  |  |
| jdbc.index          | Identifies the locations of SQL scripts used to set up a database. The<br>file lists the scripts in the order in which they must be run. If the<br>scripts are not contained in the template, but are located in the<br>product installation directory, that directory can be represented by a<br>tilde ( $\sim$ ) in the pathname for the scripts, as shown in the following<br>example:                                                                                     |  |  |
|                     | ~/integration/common/dbscripts/oracle/reporting_runtime.sql                                                                                                    |  |  |
|                     | Specifically, the tilde represents the directory path identified by the<br>\$USER_INSTALL_DIR\$ variable in the stringsubs.xml file.                                                                                                    |  |  |
|                     | In a template, a jdbc.index file must be located in the _jdbc_<br>\dbtype\dbversion directory, where dbtype is the type of database, such<br>as Oracle, and <i>dbversion</i> is the database version, such as 9 <i>i</i> .                                                                                                    |  |  |
|                     | In addition to listing the SQL files related to a data source, the<br>jdbc.index file contains information about the categories associated<br>with the data source. The default dbCategories that are available are:                                                                                                    |  |  |
|                     | 'Drop/Create P13N Database Objects' category associated with<br>п<br>the p13nDataSource data source, which is a part of the p13n.jar<br>domain template.                                                                                                    |  |  |
|                     | 'Drop/Create Portal Database Objects' category associated with<br>$\blacksquare$<br>the "p13nDataSource" data source, which is a part of the wlp.jar<br>domain template.                                                                                                    |  |  |
|                     | 'Drop/Create GroupSpace Database Objects' category associated<br>with the appsGroupSpaceDataSource data source, which is a part<br>of the wlp_groupspacedb.jar domain template.                                                                                                    |  |  |
|                     | All these template jar files are located in the WL<br>HOME\common\templates\applications directory.                                                                                                    |  |  |
| jvm-config.xml      | This file is specific to FMW product installations in a WebSphere<br>environment, and can be ignored in a WebLogic Server environment.                                                                                                    |  |  |
| security.xml        | Used to create user groups and roles that establish identity and access<br>to domain resources. You can create the default Admin user only<br>through the security.xml file in a <i>domain</i> template. However, you can<br>create user groups and roles through the security.xml file included in<br>either a domain or an extension template.                                                                                                    |  |  |
| startscript.xml     | Used to create the *.cmd and *.sh files that are placed into a domain's<br>root and bin directories.                                                                                                    |  |  |

*Table 1–3 (Cont.) Files Included in a Template*

<span id="page-14-1"></span>

| <b>Filename</b>   | <b>Description</b><br>Defines startup parameters for WebLogic Server instances, at the<br>domain level or server group level. One or more of the following<br>startup parameters may be defined in this file:                                                                                                    |  |
|-------------------|----------------------------------------------------------------------------------------------------|--|
| startup-plan.xml  |                                                                                                    |  |
|                   | Environmental variables                                                                                                    |  |
|                   | Java system properties                                                                                                    |  |
|                   | Java protocol handlers                                                                                                    |  |
|                   | WLS PRE_CLASSPATH                                                                                                    |  |
|                   | WLS POST_CLASSPATH                                                                                                    |  |
|                   | Java library path                                                                                                    |  |
|                   | WLS JVM initial heap size                                                                                                    |  |
|                   | WLS JVM maximum heap size                                                                                                    |  |
|                   | WLS JVM perm size                                                                                                    |  |
|                   | WLS JVM maximum perm size                                                                                                    |  |
|                   | Other java arguments                                                                                                    |  |
|                   | If the template defines both compact and expanded domain profiles,<br>separate groups of startup parameter definitions are defined, one<br>group for each profile type. The startup parameters used for your<br>domain may differ depending on whether you create a compact or<br>expanded domain. For more information about domain profiles and<br>startup groups, see Section 1.6, "config-groups.xml and<br>startup-plan.xml."                                                                                                |  |
| stringsubs.xml    | Identifies string substitution values and files that will receive string<br>substitutions during domain creation or extension. The files that will<br>receive string substitutions must already be prepared with<br>replacement variables. During domain creation or extension, the<br>Configuration Wizard framework runs macros to replace variables<br>with the appropriate string substitution, using information from WL_<br>HOME\common\lib\macrorules.xml, where WL_HOME is the<br>WebLogic Server installation directory. |  |
| template-info.xml | Provides template identification information, such as the template<br>name, software version, type of template (domain or application),<br>author, description, and so on. This file also includes template<br>dependency information (if applicable).                                                                                                    |  |
| was-variable.xml  | This file is specific to FMW product installations in a WebSphere<br>environment, and is ignored in a WebLogic Server environment.                                                                                                    |  |

*Table 1–3 (Cont.) Files Included in a Template*

# <span id="page-14-0"></span>**1.6 config-groups.xml and startup-plan.xml**

Many templates contain a config-groups.xml file. If present, it defines one or more of the following items:

- domain topology profile
- one or more server groups
- application service groups
- one or more startup groups

Some templates also contain a startup-plan.xml file, which defines server startup parameters at a global (domain-wide) level or server group level.

When you create a domain using multiple templates, the config-group.xml files from all templates included in the domain are used to create the config-groups.xml file for the domain.

Similarly, the startup-plan.xml files from all templates included in the domain are merged to create the startup-plan.xml file for the domain. At domain creation, the merged startup plan is used to generate the appropriate scripts for the domain.

The merged config-groups.xml and startup-plan.xml files are stored in the domain's init-info directory.

**Note:** Do not manually edit either the config-groups.xml or startup-plan.xml files in the init-info directory.

The following sections describe each of these items in detail and how they work together in a domain.

- [Section 1.6.1, "Domain Topology Profiles"](#page-15-0)
- Section 1.6.2, "Application Service Groups, Server Groups, and Application Service [Mappings"](#page-16-0)
- [Section 1.6.3, "Startup Groups"](#page-18-0)

#### <span id="page-15-0"></span>**1.6.1 Domain Topology Profiles**

A domain can have a domain topology of Expanded (clustered) or Compact (single-instance). By default, domains are created as Expanded domains. When running the Fusion Middleware Configuration Wizard from the command line, however, you can display a wizard screen that lets you select either Expanded or Compact as the topology for the domain. See "Setting the CONFIG\_JVM\_ARGS Environment Variable" in *Creating Domains Using the Configuration Wizard* for more information.

Domain profiles are defined only in some Fusion Middleware product templates, and do not apply to domains in which no Fusion Middleware products are installed with WebLogic Server.

**Note:** You can also specify the domain topology profile if you use WLST to create the domain. See "createDomain" and "readTemplate" in *WebLogic Scripting Tool Command Reference* for more information.

Some graphical interfaces automatically configure the appropriate profile. For example, when creating a domain using the JDeveloper domain creation utility, the domain is created with a Compact profile; when creating a domain using the Fusion Middleware Configuration Wizard, the domain is created with an Expanded profile by default.

The config-groups.xml file in a Fusion Middleware product template may define the domain profiles for the domain, in the profile attribute of the <domain-topology> element. The domain profile can be either Compact or Expanded. If the <domain-topology> does not define separate Custom and Expanded profiles, the configuration defined in <domain-topology> is used for both types of domains.

The domain profile defines:

The server groups for the profile.

- Which server group is the Administration Server server group. The Administration Server group is not user-expandable.
- Whether or not a server group is user-expandable, that is, whether or not you can assign Managed Servers to it. Note that if a server group is not user-expandable, you can still assign Managed Servers to it by cloning an existing server that is already assigned to the server group.

**Note:** Use the WLST offline command listServerGroups() to list all user-expandable server groups in the domain.

- The application service groups that are targeted to each defined server group. All servers that are assigned to a server group inherit its targets.
- Whether or not a prefix is assigned to the name of any servers that are added to the server group. For example, if a prefix of 'xyz' is defined for the server group, and you add a server called 'server2' to the group, the server name is registered as 'xyz\_server2'.

[Table 1–4](#page-16-1) describes the differences between Expanded and Compact domain profiles.

<span id="page-16-1"></span>

| <b>Expanded Domain</b>                                                                                                    | <b>Compact Domain</b>                                                                                                    |
|----------------------------------------------------------------------------------------------------|----------------------------------------------------------------------------------------------------|
| Also known as a clustered domain.                                                                                                    | Also known as a single-instance domain.                                                                                                    |
| Contains an Administration Server. Contains<br>Managed Servers for the Fusion Middleware<br>product(s) in the domain. Fusion Middleware<br>Managed Servers can be assigned to clusters.                                                                                     | Contains only an Administration Server, with<br>no Managed Servers or clusters for the Fusion<br>Middleware product(s) in the domain. This<br>domain type is uses primarily for development<br>purposes. |
| Defines an Administration Server server<br>group and one or more Managed Server<br>server groups.                                                                                                    | Defines an Administration Server server group.<br>Although a Managed Server server group may<br>be defined in config-groups.xml, it is not used.                                                         |
| All application service groups defined in<br>config-groups.xml are targeted. Some<br>application service groups are targeted to the<br>Administration Server server group, while<br>other application service groups are targeted<br>to the Managed Server server group(s). | All or a subset of the defined application<br>service groups are targeted to the<br>Administration Server server group. Some<br>application service groups may not be targeted.                          |

*Table 1–4 Differences Between Expanded and Compact Domains*

There are two ways to select the domain profile for a new domain:

- When creating a domain using the FMW Configuration Wizard, you select the profile to use on the Configuration Type screen. See "Configuration Type" in *Creating Domains Using the Configuration Wizard*.
- When creating a domain using WLST, you specify the profile to use in either the createDomain or readTemplate command. See "createDomain" or "readTemplate" in *WebLogic Scripting Tool Command Reference*. The default profile type is Expanded.

### <span id="page-16-2"></span><span id="page-16-0"></span>**1.6.2 Application Service Groups, Server Groups, and Application Service Mappings**

The config-groups.xml file in Fusion Middleware templates may define application service groups, server groups, and application service mappings. This automates the assignment of applications and services to the appropriate servers in the domain.

- **Application service groups**—Application service groups are defined in the <app-svc-groups> element. Each <group> element defines a unique application service group, which contain various applications and services that will be included in the domain, such as application deployments, work managers, JMS system resources, libraries, and other items that are needed in the product domain. Application service groups are always the same for each domain profile, although some application service groups may not be used in a Compact domain. Application service groups may be mapped to multiple server groups.
- **Server group—A** named server group. Typically, there is at least one Administration Server group and at least one Managed Server group defined in a domain's config-groups.xml file. These are defined by a <server-group> element in the <domain-topology> element. Note that although a Compact profile may define both Administration Server and Managed Server server groups, only the Administration Server server group is used in a Compact domain.

If a server group is defined as user-expandable, you can add Managed Servers to the server group. User-expandable servers are listed in the **Server Groups** drop-down list of the Managed Server screen of the Fusion Middleware Configuration Wizard. In WLST, you can determine which server groups are user-expandable by using the listServerGroups command.

■ **Application service mappings**—Application service mappings define which application service groups are mapped to each defined server group. These mappings differ depending on the domain profile. They are defined in the <app-svc-group-mapping> elements in the <domain-topology> element of config-groups.xml.

Server groups target Fusion Middleware applications and services to one or more servers by mapping defined application service groups to each defined server group. A given application service group may be mapped to multiple server groups if needed. Any application services that are mapped to a given server group are automatically targeted to all servers that are assigned to that group.

For example, suppose that the following items are defined in config-groups.xml:

- Server group ADMIN-SVR (the server group for the Administration Server)
- Server group MGD-SVRS (the server group for Managed Servers)
- Application service group ADMIN-APPS, which defines the application services that will run only on the Administration Server
- Application service group MAIN-APPS, which defines applications that will run on Managed Servers
- Application service group MAIN-LIBS, which defines libraries that need to be targeted to the Administration Server and Managed Servers
- An application service mapping that maps MAIN-APPS to the MGD-SRVS server group
- An application service mapping that maps ADMIN-APPS to the ADMIN-SVR server group
- An application service mapping that maps MAIN-LIBS to the ADMIN-SVR server group
- An application service mapping that maps MAIN-LIBS to the MGD-SVRS server group

In this example, all applications and other resources that are defined in ADMIN-APPS are targeted to the Administration Server. All applications and other resources that are defined in MAIN-APPS are targeted to all Managed Servers. All libraries that are defined in MAIN-LIBS are targeted to the Administration Server and all Managed Servers.

#### **Add a Server To or Remove a Server From a Server Group**

You can use the WLST setServerGroups() command to add a server to any user-expandable server group or any server group that you created. You can also remove a server from any server group. The following examples demonstrate this.

```
# add a server to a server group
setServerGroups('my_server4', 'XYZ-MAN-SRVS', '180000')
```

```
# remove a server from a server group by setting the group to null
serverGroup = []
setServerGroups('my_server3', serverGroup
```
#### <span id="page-18-0"></span>**1.6.3 Startup Groups**

The startup-plan.xml file in a template defines the startup groups, which allow different startup parameters to be defined for different servers or groups of servers in a domain. A domain template may contain:

- a global startup definition, which defines the domain-wide startup settings for all servers in the domain.
- one or more server startup groups, which are associated with a server group. If present, these define the startup settings for all servers assigned to the server group. If a server startup group defines a setting that is already defined at the global level, the server-level setting takes precedence.

Different startup settings may be defined for Expanded and Compact domain profiles. In addition, when creating a domain, multiple templates may be applied to a domain. Therefore, all possible startup settings and startup groups are combined into a single startup-plan. xml file in the domain's /init-info directory. When you start a server, this file is referenced to determine:

- The startup group (if any) to which a server is assigned, based on the server group to which the server is assigned and the startup group to which the server group is assigned.
- The startup settings to use for the server, based on the startup group to which the server's server group is assigned.

If a server is not assigned to a server group, it is started using the global settings that are defined in startup-plan.xml.

[startup-plan.xml](#page-14-1) in [Table 1–3](#page-11-1) lists the startup parameters that may be configured in this file.

#### <span id="page-18-1"></span>**1.6.3.1 Managing Server Startup Configuration**

Although the merged startup-plan.xml file for a domain defines the startup parameters for the servers in the domain, in some situations, you may want to use offline WebLogic Scripting Tool (WLST) to:

- Create your own startup groups to define unique startup parameters for one or more servers in the domain.
- Adjust the startup parameters for a server group.

Add a server to or remove a server from a startup group. Note that although you can remove a server from a server group that is not user-modifiable, you can only add a server to either a user-modifiable server group or a server group that you have created.

The startup-plan.xml file for a domain is automatically updated with any changes you make to the startup configuration.

#### **Creating and Modifying a Startup Group**

You can create a new startup group from any existing server group in the domain. The new startup group inherits *only* the startup parameters from the server group you used to create the startup group. You can then change the startup parameter settings for the new startup group and assign individual servers to it.

There are two ways you can determine the server groups in a domain:

- Enter the WLST command listServerGroups(). This displays only user-expandable server groups.
- Open the domain's init-info/config-groups. $x$ ml file. Server group names are defined by the name attribute of each <server group> element in this file.

The following WLST example shows how to create a new startup group called XYZ-MGD-SVRS based on server group JRF-MAN-SVR, add a server to the group, and view and adjust the settings for the new group.

#### *Example 1–1 Creating and Modifying a Startup Group*

```
# Create a new startup group called XYZ-MGD-SVRS based on the startup settings 
# for server group JRF-MAN-SVR
addStartupGroup('XYZ-MGD-SRVS', 'JRF-MAN-SVR')
# Set the startup group for my_server1 to XYZ-MGD-SRVS
setStartupGroup('my_server1', 'XYZ-MGD-SRVS')
# select the XYZ-MGD-SRVS startup group for modification
cd('/StartupGroupConfig/XYZ-MGD-SRVS')
# display the setting for MaxHeapSize 
get('MaxHeapSize')
'1024'
# change the setting for MaxHeapSize
set('MaxHeapSize', '1536')
# get Java system properties for a startup group as a Python dictionary
dictionary = get('SystemProperties')
# set Java system properties for a startup group
dictionary['key.1'] = 'value.1'
dictionary['key.2'] = 'value.2'
set('SystemProperties',dictionary)
# get Java environment settings for a startup group as a Python dictionary
dictionary = get('EnvVars')
# set Java system properties for a startup group
dictionary['env.1'] = 'value.1'
dictionary['env.2'] = 'value.2'
set('EnvVars',dictionary)
```
**Note:** Calling set('EnvVars',{}) resets all customizations, and environment variables for the startup group will revert back to the settings derived from the server groups associated with the startup group.

# <span id="page-22-1"></span>**WebLogic Server Templates**

<span id="page-22-0"></span>This chapter describes the following WebLogic domain templates that are provided with your WebLogic Server 12.1.3 installation. You can create or extend domains by selecting these templates on the Templates screen of the Oracle Fusion Middleware Configuration Wizard.

| <b>Template</b>                                                                    | <b>Description</b>                                                                                                    |
|------------------------------------------------------------------------------------|----------------------------------------------------------------------------------------------------|
| <b>Basic WebLogic Server</b><br><b>Domain Template</b>                             | Creates a base WebLogic Server domain.                                                                                                    |
| <b>WebLogic Server Starter</b><br>Domain Template                                  | Creates a WebLogic Server starter domain.                                                                                                    |
| <b>WebLogic Advanced Web</b><br>Services for JAX-RPC<br><b>Extension Template</b>  | Extends an existing WebLogic Server domain to add functionality<br>required for advanced JAX-RPC Web services, including Web<br>services reliable messaging, buffering, and JMS transport.                                                                                                    |
| <b>WebLogic Advanced Web</b><br>Services for JAX-WS<br><b>Extension Template</b>   | Extends a domain to add functional required for advanced Web<br>services, including asynchronous messaging, Web services reliable<br>messaging, message buffering, Web services atomic transactions,<br>and security using WS-SecureConversation.                                                                                                    |
| WebLogic JAX-WS<br><b>SOAP/JMS Extension</b><br>Template                           | Extends a domain to include the resources required to use SOAP<br>over JMS transport for JAX-WS Web services.                                                                                                    |
| <b>Avitek Medical Records</b><br><b>Sample Domain Template</b>                     | Extends the Basic WebLogic Server domain to create the Avitek<br>Medical Records sample domain. This domain is a WebLogic<br>Server sample application suite that demonstrates all aspects of<br>the J2EE platform.                                                                                                    |
| <b>Avitek Medical Records</b><br><b>Sample Domain Template</b><br>(Spring Version) | Extends the Basic WebLogic Server domain to create the Avitek<br>Medical Records sample domain for Spring. This domain is a<br>WebLogic Server sample application suite that demonstrates all<br>aspects of the J2EE platform.                                                                                                    |
| <b>WebLogic Server Default</b><br>Domain Extension<br>Template                     | Extends the Basic WebLogic Server domain with a web<br>application designed to guide new users through an introduction<br>to WebLogic Server. When running the web application, users can<br>review informative content on various topics, including highlights<br>of WebLogic Server functionality. From the web application, users<br>can also run several preconfigured, precompiled examples.<br>Resources from this extension template are required for a<br>WebLogic Server Examples domain. |

*Table 2–1 Oracle WebLogic Server and Workshop for WebLogic Templates*

| <b>Template</b>                                                 | <b>Description</b>                                                                                                    |
|-----------------------------------------------------------------|----------------------------------------------------------------------------------------------------|
| <b>WebLogic Server</b><br><b>Examples Extension</b><br>Template | Extends the WebLogic Server domain containing resources from<br>the base WebLogic Server domain template and the WebLogic<br>Server Default Domain extension template to create a complete<br>WebLogic Server Examples domain. The WebLogic Server<br>Examples domain contains a collection of examples that illustrate<br>best practices for coding individual J2EE and WebLogic Server<br>API <sub>s</sub> . |

*Table 2–1 (Cont.) Oracle WebLogic Server and Workshop for WebLogic Templates*

# <span id="page-23-3"></span><span id="page-23-0"></span>**2.1 Basic WebLogic Server Domain Template**

Your product installation provides one predefined Basic WebLogic Server domain template. All other predefined templates are extension templates that you may use to add resources, services, and applications to a Basic WebLogic Server domain. You can easily create or extend a domain by using these predefined templates with the Configuration Wizard or WLST.

### <span id="page-23-1"></span>**2.1.1 Template Details**

The following table provides basic information about the Basic WebLogic Server Domain template. Template name is the name of the template as it is shown in the product list on the Configuration Wizard Select Domain Source and Select Extension Source screens.

| <b>Template Detail</b>            | Information                          |
|-----------------------------------|--------------------------------------|
| Template type                     | Domain                               |
| Category                          | Oracle WebLogic Server and Coherence |
| Template name                     | Basic WebLogic Server Domain         |
| Template JAR file and<br>location | WL_HOME\common\templates\wls\wls.jar |
| Template<br>Dependencies          | None                                 |

*Table 2–2 Basic WebLogic Server Domain Template Information*

# <span id="page-23-2"></span>**2.1.2 Resources and Services Configured in a Basic WebLogic Server Domain**

The following table identifies the resources and services configured in a domain created with the Basic WebLogic Server Domain template.

| <b>Resource Type</b>     | Name        | <b>Notes</b>                                                                                                    |
|--------------------------|-------------|----------------------------------------------------------------------------------------------------|
| Administration<br>Server | AdminServer | The default configuration for the Administration<br>Server is as follows:                                                                                                    |
|                          |             | Listen address: All Local Addresses                                                                                                    |
|                          |             | Listen port: 7001                                                                                                    |
|                          |             | SSL is disabled                                                                                                    |
|                          |             | When using the Configuration Wizard or WLST<br>Offline to create a domain, if you want the<br>Administration Server name to be different from the<br>default name, AdminServer, you must configure the<br>name manually. You cannot change the name later<br>when applying an extension template. |
|                          |             | For information about customizing the<br>Administration Server name while creating a<br>domain with the Configuration Wizard, see<br>"Creating WebLogic Domains" Creating Domains<br>Using the Configuration Wizard.                                                                              |
|                          |             | For information about customizing the<br>Administration Server name while creating a<br>domain with WLST Offline, see "Creating and<br>Configuring WebLogic Domains Using WLST<br>Offline" in Understanding the WebLogic Scripting Tool.                                                          |
|                          |             | The following sample WLST Offline code snippet<br>shows how to change the default Administration<br>Server name, AdminServer, to MedRecServer.                                                                                                    |
|                          |             | #------------------------------------                                                                                                    |
|                          |             | Read the Basic WebLogic Server Domain<br>template<br>readTemplate('d:/MW_<br>HOME/wlserver/common/templates/wls/wls.jar')<br>#Change the Administration Server name.<br>cd('Servers/AdminServer')<br>set('Name', 'MedRecServer')<br>#------------------------------------                         |
| Security realm           | myrealm     | This is the default (active) WebLogic Server security<br>realm. The administration user account, weblogic,<br>is configured in this security realm, as well as all<br>default groups and roles.                                                                                                   |

*Table 2–3 Resources Configured in a Basic WebLogic Server Domain*

# <span id="page-24-0"></span>**2.2 WebLogic Server Starter Domain Template**

Your product installation also provides one predefined WebLogic Server domain template. This template contains the default domain configuration settings and an application that provides a Welcome page to help you get started. You can easily create or extend a domain by using this predefined template with the Configuration Wizard or WLST.

### <span id="page-24-1"></span>**2.2.1 Template Details**

The following table provides basic information about the WebLogic Server Starter Domain template.

| <b>Template Detail</b>                   | <b>Information</b>                                                                                                    |
|------------------------------------------|----------------------------------------------------------------------------------------------------|
| Template type                            | Domain                                                                                                    |
| Template name in<br>Configuration Wizard | This template is not available from the list of products in the<br>Configuration Wizard. You can select it only by using the Browse<br>option on the Select Domain Source or Select Extension Source<br>screens, and navigating to the JAR file location. |
| Template JAR file and<br>location        | WL_HOME\common\templates\wls\wls_starter.jar                                                                                                    |
| Template<br>Dependencies                 | Base WebLogic Server domain template                                                                                                    |

*Table 2–4 WebLogic Server Starter Domain Template Information*

## <span id="page-25-0"></span>**2.2.2 Resources and Services Configured in a WebLogic Server Starter Domain**

The following table identifies the resources and services configured in a domain created with the Basic WebLogic Server Starter Domain template.

| <b>Resource Type</b>     | Name        | <b>Notes</b>                                                                                                    |  |
|--------------------------|-------------|----------------------------------------------------------------------------------------------------|--|
| Administration<br>Server | AdminServer | The default configuration for the Administration<br>Server is as follows:                                                                                                    |  |
|                          |             | Listen address: All Local Addresses                                                                                                    |  |
|                          |             | Listen port: 7001                                                                                                    |  |
|                          |             | SSL is disabled                                                                                                    |  |
|                          |             | When using the Configuration Wizard or WLST<br>Offline to create a domain, if you want the<br>Administration Server name to be different from the<br>default name, AdminServer, you must configure the<br>name manually. You cannot change the name later<br>when applying an extension template. |  |
|                          |             | For information about customizing the<br>Administration Server name while creating a<br>domain with the Configuration Wizard, see<br>"Creating WebLogic Domains" Creating Domains<br>Using the Configuration Wizard.                                                                              |  |
|                          |             | For information about customizing the<br>Administration Server name while creating a<br>domain with WLST Offline, see "Creating WebLogic<br>Domains Using WLST Offline" in Understanding the<br>WebLogic Scripting Tool.                                                                          |  |
|                          |             | The following sample WLST Offline code snippet<br>shows how to change the default Administration<br>Server name, AdminServer, to MedRecServer.                                                                                                    |  |
|                          |             | #------------------------------------                                                                                                    |  |
|                          |             | Read the Basic WebLogic Server Domain<br>template<br>readTemplate('d:/MW_                                                                                                    |  |
|                          |             | HOME/wlserver/common/templates/wls/wls.jar')                                                                                                    |  |
|                          |             | #Change the Administration Server name.                                                                                                    |  |
|                          |             | cd('Servers/AdminServer')                                                                                                    |  |
|                          |             | set('Name', 'MedRecServer')<br>#------------------------------------                                                                                                    |  |
| Security realm           | myrealm     | The default (active) WebLogic Server security realm.                                                                                                    |  |

*Table 2–5 Resources Configured in a WebLogic Server Starter Domain*

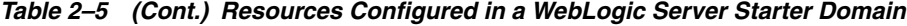

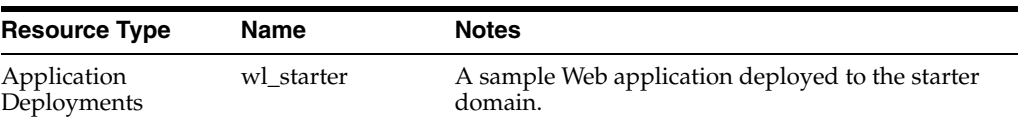

# <span id="page-26-0"></span>**2.3 WebLogic Advanced Web Services for JAX-RPC Extension Template**

By using the Configuration Wizard or WLST, you can easily extend a base WebLogic Server domain to include the resources required for advanced JAX-RPC Web services. You accomplish this by adding the resources and services provided in the WebLogic Advanced Web Services for JAX-RPC extension template to a base WebLogic Server domain.

#### <span id="page-26-1"></span>**2.3.1 Template Details**

The following table provides basic information about the WebLogic Advanced Web Services for JAX-RPC extension template.

*Table 2–6 WebLogic Advanced Web Services for JAX-RPC Extension Template Information*

| <b>Template Detail</b>            | <b>Information</b>                                                                                 |
|-----------------------------------|----------------------------------------------------------------------------------------------------|
| Template type                     | Extension                                                                                          |
| Category                          | Oracle WebLogic Server and Coherence                                                               |
| Template name and<br>version      | WebLogic Advanced Web Services for JAX-RPC Extension - 12.1.3.0                                    |
| Template<br>Dependencies          | Base WebLogic Server domain template                                                               |
| Template JAR file and<br>location | ORACLE HOME\oracle<br>common\common\templates\wls\oracle.wls-webservice-template_<br>$12.1.3$ .jar |

#### <span id="page-26-2"></span>**2.3.2 Resources and Services Configured**

The following table identifies the resources and services configured in a domain extended with the WebLogic Advanced Web Services for JAX-RPC extension template.

| <b>Resource Type</b>     | Name                                 | <b>Extension Result</b>                                                                                                    |  |
|--------------------------|--------------------------------------|----------------------------------------------------------------------------------------------------|--|
| Administration<br>Server | AdminServer                          | Uses the Administration Server provided in the<br>Basic WebLogic Server domain. The default name<br>is AdminServer, unless changed during domain<br>creation. The Administration Server referenced in<br>this extension template is cgServer. |  |
|                          |                                      | The default configuration for the Administration<br>Server is as follows:                                                                                                    |  |
|                          |                                      | Listen address: All Local Addresses                                                                                                    |  |
|                          |                                      | Listen port: 7001                                                                                                    |  |
|                          |                                      | SSL is enabled                                                                                                    |  |
|                          |                                      | SSL listen port: 7002                                                                                                    |  |
|                          |                                      | For information about naming the Administration<br>Server during domain creation, see Section 2.1.2,<br>"Resources and Services Configured in a Basic<br>WebLogic Server Domain."                                                             |  |
| Security realm           | myrealm                              | Uses the default security realm provided by the<br>Basic WebLogic Server domain.                                                                                                    |  |
| File Store               | WseeFileStore                        | Adds the file store to be used as the persistent<br>store for the WseeJmsServer JMS server. This file<br>store is targeted to the Administration Server.                                                                                      |  |
| SAF Agent                | ReliableWseeSAFAgen<br>t             | Adds this store-and-forward agent, which uses<br>the WseeFileStore, and targets it to the<br>Administration Server. The SAF agent controls<br>receipt and handling of reliable messages.                                                      |  |
| <b>IMS</b> Queues        | WseeMessageQueue                     | Adds the JMS queue to the JMS server,<br>WseeJmsServer.                                                                                                    |  |
|                          |                                      | Queues are under JMSModules/module name,<br>these are under WseeJMSModule                                                                                                    |  |
| <b>JMS</b> Queues        | WseeCallbackQueue                    | Adds the JMS queue to the JMS server,<br>WseeJmsServer.                                                                                                    |  |
| <b>JMS</b> Server        | WseeJmsServer                        | Adds the JMS server as a system resource and<br>targets it to the Administration Server,<br>AdminServer.                                                                                                    |  |
| Work Manager             | weblogic.wsee.mdb.Di<br>spatchPolicy | Add this Work Manager and targets it to the<br>Administration Server, AdminServer.                                                                                                    |  |

*Table 2–7 Resources Configured in a WebLogic Advanced Web Services for JAX-RPC Domain*

# <span id="page-27-0"></span>**2.4 WebLogic Advanced Web Services for JAX-WS Extension Template**

The WebLogic Advanced Web Services for JAX-WS extension template automatically configures the resources required to support the following advanced Web services features:

- Web services atomic transactions
- Security using WS-SecureConversation

**Note:** Each of the two Advanced Web Services templates can be used individually or together in a domain. If, however, you apply this template to the same domain to which you applied the WebLogic Advanced Web Services extension template, you must apply the Advanced Web Services template before applying the Advanced Web Services for JAX-WS template.

For more information, see "Configuring Your Domain for Advanced Web Services Features" in *Developing JAX-WS Web Services for Oracle WebLogic Server*.

#### <span id="page-28-0"></span>**2.4.1 Template Details**

The following table provides basic information about the WebLogic Advanced Web Services for JAX-WS extension template.

| <b>Template Detail</b>            | Information                                                                                            |  |
|-----------------------------------|----------------------------------------------------------------------------------------------------|--|
| Template type                     | Extension                                                                                              |  |
| Category                          | Oracle WebLogic Server and Coherence                                                                   |  |
| Template name and version         | WebLogic Advanced Web Services for JAX-WS Extension -<br>12.1.3.0                                      |  |
| Template Dependencies             | Base WebLogic Server domain template<br>$\blacksquare$                                                 |  |
|                                   | Web Services State Management Memory Provider template<br>$\blacksquare$                               |  |
| Template JAR file and<br>location | ORACLE_HOME\oracle_<br>common\common\templates\wls\oracle.wls-webservice-jaxws<br>-template_12.1.3.jar |  |

*Table 2–8 WebLogic Advanced Web Services for JAX-WS Extension Template Details*

#### <span id="page-28-1"></span>**2.4.2 Resources and Services Configured**

The following table identifies the resources and services configured in a domain extended with the WebLogic Advanced Web Services for JAX-WS extension template.

| <b>Resource Type</b>          | Name                                         | <b>Extension Result</b>                                                                                                    |
|-------------------------------|----------------------------------------------|----------------------------------------------------------------------------------------------------|
| Administration<br>Server      | AdminServer                                  | Uses the Administration Server provided in the<br>Basic WebLogic Server domain. The default<br>name is AdminServer, unless changed during<br>domain creation. The Administration Server<br>referenced in this extension template is<br>cgServer. |
|                               |                                              | The default configuration for the<br>Administration Server is as follows:                                                                                                    |
|                               |                                              | Listen address: All Local Addresses                                                                                                    |
|                               |                                              | Listen port: 7001<br>$\blacksquare$                                                                                                    |
|                               |                                              | SSL is enabled                                                                                                    |
|                               |                                              | SSL listen port: 7002                                                                                                    |
|                               |                                              | For information about naming the<br>Administration Server during domain creation,<br>see Section 2.1.2, "Resources and Services<br>Configured in a Basic WebLogic Server<br>Domain."                                                             |
| Security realm                | myrealm                                      | Uses the default security realm provided by the<br>Basic WebLogic Server domain.                                                                                                    |
| <b>JMS</b> Server             | WseeJaxwsJmsServer                           | Adds the JMS server as a system resource and<br>targets it to the Administration Server.                                                                                                    |
| Work Manager                  | weblogic.wsee.jaxws.md<br>b.DispatchPolicy   | Adds this Work Manager and targets it to the<br>Administration Server. The Work Manager<br>defines the thread pool resources.                                                                                                    |
| File Store                    | WseeJaxwsFileStore                           | Adds the file store to be used as the persistent<br>store for the WseeJaxwsJmsServer JMS server.<br>This file store is targeted to the Administration<br>Server.                                                                                 |
| <b>JMS</b> System<br>Resource | WseeJaxwsJmsModule                           | Defines a distributed destination for the cluster.<br>All associated targets will be used to support<br>JAX-WS Web services. The subdeployment<br>name is WseeJaxwsJmsServerSub.                                                                 |
|                               |                                              | Note: By default, a weighted distributed<br>destination (WDD) is configured. In a clustered<br>environment, Oracle strongly recommends that<br>you upgrade the destination to a uniform<br>distributed destination (UDD).                        |
| <b>SAF Agent</b>              | ReliableWseeJaxwsSAFA<br>gent                | Adds this store-and-forward agent, which uses<br>the WseeJaxwsFileStore, and targets it to the<br>Administration Server. The SAF agent controls<br>receipt and handling of reliable messages.                                                    |
| <b>JMS</b> Queues             | equest Queue                                 | weblogic.wsee.BufferedR Adds these JMS queues to the JMS server, and<br>targets them to WseeJaxwsJmsServer.                                                                                                    |
|                               | equestErrorQueue                             | weblogic.wsee.BufferedR These queues are reserved for future use.                                                                                                    |
|                               | weblogic.wsee.BufferedR<br>esponseQueue      |                                                                                                    |
|                               | weblogic.wsee.BufferedR<br>esponseErrorQueue |                                                                                                    |

*Table 2–9 Resources Configured in a WebLogic Advanced Web Services for JAX-WS Domain*

# <span id="page-30-0"></span>**2.5 WebLogic JAX-WS SOAP/JMS Extension Template**

By using the Configuration Wizard or WLST, you can easily extend a base WebLogic Server domain to include the resources required to use SOAP over JMS transport for JAX-WS Web services. You accomplish this by adding the resources and services provided in the WebLogic Advanced Web Services extension template to a base WebLogic Server domain.

#### <span id="page-30-1"></span>**2.5.1 Template Details**

The following table provides basic information about the WebLogic JAX-WS SOAP/JMS extension template.

| <b>Template Detail</b>            | <b>Information</b>                                                                                      |  |
|-----------------------------------|----------------------------------------------------------------------------------------------------|--|
| Template type                     | Extension                                                                                               |  |
| Category                          | Oracle WebLogic Server and Coherence                                                                    |  |
| Template name and version         | WebLogic JAX-WS SOAP/JMS Extension-12.1.3.0                                                             |  |
| Template Dependencies             | Base WebLogic Server domain template                                                                    |  |
| Template JAR file and<br>location | ORACLE HOME\oracle<br>common\common\templates\wls\oracle.wls-webservice-soapj<br>ms-template_12.1.3.jar |  |

*Table 2–10 WebLogic JAX-WS SOAP/JMS Extension Template Details*

### <span id="page-30-2"></span>**2.5.2 Resources and Services Configured**

The following table identifies the resources and services configured in a domain extended with the WebLogic JAX-WS SOAP/JMS extension template.

| <b>Name</b>                                          | <b>Extension Result</b>                                                                                                    |
|------------------------------------------------------|----------------------------------------------------------------------------------------------------|
| WseeSoapjmsJmsServer                                 | JMS server management container.                                                                                                    |
| WseeSoapjmsFileStore                                 | File store, or physical store, used by the<br>WebLogic Server to handle the I/O<br>operations to save and retrieve data<br>from the physical storage (such as file,<br>DBMS, and so on). |
| WseeSoapjmsJmsModule                                 | JMS module that defines the JMS<br>resources needed for SOAP over JMS<br>transport.                                                                                                    |
| WseeSoapjmsJmsServerSub                              | JMS subdeployment for targeting the<br>JMS resources to the<br>WseeSoapJmsServer.                                                                                                    |
| com.oracle.webservices.api.jms.<br>ConnectionFactory | Default JMS connection factory used to<br>create connections for SOAP over JMS<br>transport.                                                                                             |
| com.oracle.webservices.api.jms.<br>RequestQueue      | Default JMS request queue.                                                                                                    |
| com.oracle.webservices.api.jms.<br>ResponseQueue     | Default JMS response queue.                                                                                                    |
| com.oracle.webservices.api.jms.<br><b>ErrorQueue</b> | Default JMS error queue.                                                                                                    |
|                                                      |                                                                                                    |

*Table 2–11 Resources Configured in a WebLogic JAX-WS SOAP/JMS Domain*

# <span id="page-31-0"></span>**2.6 Avitek Medical Records Sample Domain Template**

By using the Configuration Wizard or WLST, you can easily extend a base WebLogic Server domain to create an Avitek Medical Records Sample domain. You accomplish this by adding the resources and services provided in the Avitek Medical Records Sample domain extension template to a base WebLogic Server domain.

For more information about the Avitek Medical Records sample application, see "Sample Application and Code Examples" in *Understanding Oracle WebLogic Server*.

### <span id="page-31-1"></span>**2.6.1 Template Details**

The following table provides basic information about the Avitek Medical Records Sample domain extension template.

| <b>Template Detail</b>                   | <b>Information</b>                                                                                                    |
|------------------------------------------|----------------------------------------------------------------------------------------------------|
| Template type                            | Extension                                                                                                    |
| Template name in<br>Configuration Wizard | This template is not available from the list of products in the<br>Configuration Wizard. You can select it only by using the Browse<br>option on the Select Domain Source or Select Extension Source<br>screens, and navigating to the JAR file location. |
| Template JAR file and<br>location        | WL_HOME\common\templates\wls\medrec.jar                                                                                                    |
| Template<br>Dependencies                 | Basic WebLogic Server Domain template                                                                                                    |

*Table 2–12 Avitek Medical Records Sample Domain Information*

### <span id="page-31-2"></span>**2.6.2 Resources and Services Configured**

The following table identifies the resources and services configured in a domain extended with the Avitek Medical Records Sample extension template.

A Work Manager service (weblogic.wsee.mdb.DispatchPolicy) is also available, but it is not targeted to the Administration Server.

| <b>Resource</b><br>Type              | Name                                 | <b>Extension Result</b>                                                                                                    |
|--------------------------------------|--------------------------------------|----------------------------------------------------------------------------------------------------|
| Administration AdminServer<br>Server |                                      | Uses the Administration Server provided in<br>the Base WebLogic Server domain. The<br>default name is AdminServer, unless<br>changed during domain creation. The<br>Administration Server is referenced in the<br>template as @SERVER_NAME, and appears<br>as AdminServer in the WebLogic Server<br>Administration Console. |
|                                      |                                      | The default configuration for the<br>Administration Server is as follows:                                                                                                    |
|                                      |                                      | Listen address: All Local Addresses                                                                                                    |
|                                      |                                      | Listen port: 7001<br>п                                                                                                    |
|                                      |                                      | SSL is enabled                                                                                                    |
|                                      |                                      | SSL port: 7002                                                                                                    |
|                                      |                                      | For information about naming the<br>Administration Server during domain<br>creation, see Section 2.1.2, "Resources and<br>Services Configured in a Basic WebLogic<br>Server Domain."                                                                                                    |
| Security realm                       | myrealm                              | Uses the default security realm provided in<br>the Basic WebLogic Server domain.                                                                                                    |
| Application<br>Deployments           | medrec                               | Adds the sample medrec Enterprise<br>application and targets it to the<br>Administration Server.                                                                                                    |
| Application<br>Deployments           | physician                            | Adds the sample physician Enterprise<br>application and targets it to the<br>Administration Server.                                                                                                    |
| Application<br>Deployments           | browser-starter                      | Adds the browser-starter Web application<br>and targets it to the Administration Server.                                                                                                    |
| Application<br>Deployment            | chat                                 | Adds the chat Web application, which is<br>used for conversation between the patient<br>and physician, and targets it to the<br>Administration Server.                                                                                                    |
| Application<br>Deployment            | SamplesSearchWebApp                  | Adds a sample search application and<br>targets it to the Administration Server.                                                                                                    |
| Mail Session                         | mail/MedRecMailSession               | Adds this mail session.                                                                                                    |
| JDBC Data<br>Sources                 | MedRecGlobalDataSourceXA             | Identifies the JDBC data source as a<br>MedRecGlobalDataSourceXA system<br>resource.                                                                                                    |
| <b>JMS</b> System<br>Resources       | MedRec-jms                           | Adds the JMS servers, connection factories,<br>and queues to be used as JMS system<br>resources, and targets the resources to the<br>Administration Server.                                                                                                    |
| <b>JMS</b> Server                    | MedRecJMSServer                      | Adds the JMS server as a MedRec-jms<br>system resource and targets it to the<br><b>Administration Server</b>                                                                                                    |
| Work Manager                         | weblogic.wsee.mdb.DispatchP<br>olicy | Adds this Work Manager and targets it to the<br>Administration Server. The Work Manager<br>defines the thread pool resources.                                                                                                    |

*Table 2–13 Resources Configured in an Avitek Medical Records Domain*

| <b>Resource</b><br><b>Type</b> | Name                                               | <b>Extension Result</b>                                                                                                    |
|--------------------------------|----------------------------------------------------|----------------------------------------------------------------------------------------------------|
| Resource                       | WLDF System MedRecWLDF                             | Adds the WLDF system resource and<br>defined WLDF instrumentation monitors for<br>dye injection, and targets them to the<br>Administration Server. |
| SAF Agent                      | WsrmAgent                                          | Adds this store-and-forward agent, which<br>uses the MedRecWseeFileStorfile store, and<br>targets it to the MedRecServer.                          |
| <b>JMS</b> Queues              | com.oracle.medrec.jms.Record<br>ToCreateOueue      | Adds the JMS queue to the JMS server,<br>MedRecWseeJMSServer.                                                                                      |
|                                | com.oracle.medrec.jms.Patient<br>NotificationOueue |                                                                                                    |
|                                | weblogic.wsee.DefaultQueue                         |                                                                                                    |

*Table 2–13 (Cont.) Resources Configured in an Avitek Medical Records Domain*

# <span id="page-33-0"></span>**2.7 Avitek Medical Records Sample Domain Template (Spring Version)**

By using the Configuration Wizard or WLST, you can easily extend a base WebLogic Server domain to create an Avitek Medical Records Sample domain in Spring. You accomplish this by adding the resources and services provided in the Avitek Medical Records Sample domain extension template to a base WebLogic Server domain.

For more information about the Avitek Medical Records sample application, see "Sample Application and Code Examples" in *Understanding Oracle WebLogic Server*.

#### <span id="page-33-1"></span>**2.7.1 Template Details**

The following table provides basic information about the WebLogic Advanced Web Services Extension template. Template name is the name of the template as it is shown in the product list on the Configuration Wizard Select Domain Source and Select Extension Source screens.

| <b>Template Detail</b>            | <b>Information</b>                                                                                                    |
|-----------------------------------|----------------------------------------------------------------------------------------------------|
| Template type                     | Extension                                                                                                    |
| Template name                     | This template is not available from the list of products in the<br>Configuration Wizard. You can select it only by using the Browse<br>option on the Select Domain Source or Select Extension Source<br>screens, and navigating to the JAR file location. |
| Template JAR file and<br>location | WL_HOME\common\templates\wls\medrec_spring.jar                                                                                                    |
| Template<br>Dependencies          | Basic WebLogic Server Domain template                                                                                                    |

*Table 2–14 Avitek Medical Records Sample Domain (Spring) Information*

#### <span id="page-33-2"></span>**2.7.2 Resources and Services Configured**

The following table identifies the resources and services configured in a domain extended with the Avitek Medical Records Sample extension template for Spring.

| <b>Resource</b><br>Type              | Name                                      | <b>Extension Result</b>                                                                                                    |
|--------------------------------------|-------------------------------------------|----------------------------------------------------------------------------------------------------|
| Administration AdminServer<br>Server |                                           | Uses the Administration Server provided<br>in the base WebLogic Server domain. The<br>default name is AdminServer, unless<br>changed during domain creation. The<br>Administration Server is referenced in the<br>template as @SERVER_NAME, and<br>appears as AdminServer in the WebLogic<br>Server Administration Console. |
|                                      |                                           | The default configuration for the<br>Administration Server is as follows:                                                                                                    |
|                                      |                                           | Listen address: All Local Addresses<br>$\blacksquare$                                                                                                    |
|                                      |                                           | Listen port: 7001<br>п                                                                                                    |
|                                      |                                           | SSL is enabled                                                                                                    |
|                                      |                                           | SSL port: 7002                                                                                                    |
|                                      |                                           | For information about naming the<br>Administration Server during domain<br>creation, see Section 2.1.2, "Resources and<br>Services Configured in a Basic WebLogic<br>Server Domain."                                                                                                    |
| Security realm                       | myrealm                                   | Uses the security realm provided in the<br>base WebLogic Server domain.                                                                                                    |
| Application<br>Deployments           | medrec                                    | Adds the sample medrec Enterprise<br>application and targets it to the<br>MedRecServer.                                                                                                    |
| Application<br>Deployments           | physician                                 | Adds the sample physician Enterprise<br>application and targets it to the<br>MedRecServer.                                                                                                    |
| Application<br>Deployments           | browser-starter                           | Adds the browser-starter Web application<br>and targets it to the MedRecServer.                                                                                                    |
| Application<br>Deployment            | SamplesSearchWebApp                       | Adds a sample search application and<br>targets it to the Administration Server.                                                                                                    |
| Deployed<br>library                  | jsf#1.2@1.2.9.0                           | Adds the Java Server Faces Version 1.2<br>library and targets it to the MedRecServer.                                                                                                    |
| Deployed<br>library                  | jstl#1.2.@1.2.0.1                         | Adds the Java standard tagging (JSTL)<br>Version 1.2 library and targets it to the<br>MedRecServer.                                                                                                    |
| Deployed<br>library                  | weblogic-spring#12.1.3.0.0@12.1.<br>3.0.0 | Adds the WebLogic Spring Version 12.1.3<br>library and targets it to the MedRecServer.                                                                                                    |
| Mail Session                         | mail/MedRecMailSession                    | Adds this mail session.                                                                                                    |
| JDBC Data<br>Sources                 | MedRecGlobalDataSourceXA                  | Identifies the JDBC data source as a<br>MedRecGlobalDataSourceXA system<br>resource.                                                                                                    |
|                                      |                                           | Pool capacity (initial): 2                                                                                                    |
|                                      |                                           | Pool capacity (maximum): 10                                                                                                    |
|                                      |                                           | Protocol: Two Phase Commit                                                                                                    |
| <b>JMS</b> System<br>Resources       | MedRec-jms                                | Adds the JMS servers, connection factories,<br>and queues to be used as JMS system<br>resources, and targets the resources to the<br>MedRecServer.                                                                                                    |

*Table 2–15 Resources Configured in an Avitek Medical Records Domain for Spring*

| <b>Resource</b><br><b>Type</b> | <b>Name</b>                                        | <b>Extension Result</b>                                                                                                    |
|--------------------------------|----------------------------------------------------|----------------------------------------------------------------------------------------------------|
| <b>IMS</b> Servers             | MedRecJMSServer                                    | Adds the JMS server as a MedRec-jms<br>system resource and targets it to the<br>MedRecServer.                                                                                                    |
| Work Manager                   | weblogic.wsee.mdb.DispatchPol<br>icy               | Adds this Work Manager and targets it to<br>the Administration Server. The Work<br>Manager defines the thread pool resources.                                                                                            |
| <b>WLDF</b> System<br>Resource | MedRecWLDF                                         | Adds this WLDF system resource, and<br>targets it to the MedRecServer. The WLDF<br>resource defines an instrumentation<br>monitor for dye injection, and a harvester<br>metric<br>(com.oracle.medrec.admin.AdminReport). |
| <b>SAF Agent</b>               | WsrmAgent                                          | Adds this store-and-forward agent, which<br>uses the file store, MedRecWseeFileStore,<br>and targets it to the MedRecServer.                                                                                             |
| <b>IMS</b> Queues              | com.oracle.medrec.jms.RecordTo<br>CreateQueue      | Adds these JMS queues to the JMS server,<br>MedRecWseeJMSServer.                                                                                                    |
|                                | com.oracle.medrec.jms.PatientN<br>otificationQueue |                                                                                                    |
|                                | weblogic.wsee.DefaultQueue                         |                                                                                                    |

*Table 2–15 (Cont.) Resources Configured in an Avitek Medical Records Domain for* 

## <span id="page-35-0"></span>**2.8 WebLogic Server Default Domain Extension Template**

Using the Configuration Wizard or WLST, you can easily extend a base WebLogic Server domain to include resources required for a default WebLogic Server domain. You accomplish this by adding the resources and services provided in the WebLogic Server Default Domain extension template to a base WebLogic Server domain.

For more information about the samples that are supported in the WebLogic Server Examples domain, see "Sample Application and Code Examples" in *Understanding Oracle WebLogic Server*.

#### <span id="page-35-1"></span>**2.8.1 Template Details**

The following table provides basic information about the WebLogic Server Default Domain Extension template.

Template Dependencies lists all templates that provide resources required by the WebLogic Server Default Domain extension template.

| <b>Template Detail</b>                   | <b>Information</b>                                                                                                    |
|------------------------------------------|----------------------------------------------------------------------------------------------------|
| Template type                            | Extension                                                                                                    |
| Template name in<br>Configuration Wizard | This template is not available from the list of products in the<br>Configuration Wizard. You can select it only by using the Browse<br>option on the Select Domain Source or Select Extension Source<br>screens, and navigating to the JAR file location. |
| Template JAR file and<br>location        | WL_HOME\common\templates\wls\wls_default.jar                                                                                                    |
| Template<br>Dependencies                 | Basic WebLogic Server Domain template                                                                                                    |

*Table 2–16 WebLogic Server Default Domain Information*

### <span id="page-36-1"></span><span id="page-36-0"></span>**2.8.2 Resources and Services Configured**

The following table identifies the resources and services configured in a domain extended with the WebLogic Server Default Domain extension template.

**Resource Type Name Constrainer Extension Result** Administration Server AdminServer Uses the Administration Server provided in the base WebLogic Server domain. The default name is AdminServer, unless changed during domain creation. The Administration Server is referenced in the template as @SERVER\_NAME, and appears as AdminServer in the WebLogic Server Administration Console. The default configuration for the Administration Server is as follows: Listen address: All Local Addresses Listen port: 7001 SSL is disabled For information about naming the Administration Server during domain creation, see [Section 2.1.2,](#page-23-2)  ["Resources and Services Configured in a Basic](#page-23-2)  [WebLogic Server Domain."](#page-23-2) Security realm myrealm Uses the security realm provided by the base WebLogic Server domain. Application Deployment SamplesSearchWebAp p Adds the SamplesSearchWebApp application and targets it to the examplesServer Administration Server. Application Deployment mainWebApp **Adds** the mainWebApp application and targets it to the examplesServer Administration Server. Application Deployment examplesWebApp Adds the examplesWebApp application and targets it to the examplesServer Administration Server. Application Deployment entityBeanValidation Adds the entityBeanValidation application and targets it to the examplesServer Administration Server. Application Deployment jsfBeanValidation Adds the jsfBeanValidation application and targets it to the examplesServer Administration Server. Application Deployment cdi Adds the cdi application and targets it to the examplesServer Administration Server. Application Deployment asyncMethodOfEJB Adds the asyncMethodOfEJB Enterprise application and targets it to the examplesServer Administration Server. Application Deployment calendarStyledTimer Adds the calendarStyledTimer application and targets it to the examplesServer Administration Server. Application Deployment noInterfaceViewInWA R Adds the noInterfaceViewInWAR application and targets it to the examplesServer Administration Server. Application Deployment portableGlobalJNDIN ame Adds the portableGlobalJNDIName application and targets it to the examplesServer Administration Server. Application Deployment singletonBean Adds the singletonBean application and targets it to the examplesServer Administration Server.

*Table 2–17 Resources Configured in a WebLogic Server Default Domain*

| <b>Resource Type Name</b> |                       | <b>Extension Result</b>                                                                                      |
|---------------------------|-----------------------|----------------------------------------------------------------------------------------------------|
| Application<br>Deployment | jaxrs                 | Adds the jaxrs application and targets it to the<br>examplesServer Administration Server.                    |
| Application<br>Deployment | stockAdapter          | Adds the stockAdapter application and targets it to<br>the examplesServer Administration Server.             |
| Application<br>Deployment | stockFrontEnd         | Adds the stockFrontEnd application and targets it to<br>the examplesServer Administration Server.            |
| Application<br>Deployment | stockBackEnd          | Adds the stockBackEnd application and targets it to<br>the examplesServer Administration Server.             |
| Application<br>Deployment | jdbcDataSource.war    | Adds the jdbcDataSource.war application and<br>targets it to the examplesServer Administration<br>Server.    |
| Application<br>Deployment | criteriaQuery         | Adds the criteriaQuery application and targets it to<br>the examplesServer Administration Server.            |
| Application<br>Deployment | elementCollection     | Adds the elementCollection application and targets<br>it to the examplesServer Administration Server.        |
| Application<br>Deployment | ajaxJSF               | Adds the ajaxJSF application and targets it to the<br>examplesServer Administration Server.                  |
| Application<br>Deployment | bookmarkingJSF        | Adds the bookmarkingJSF application and targets it<br>to the examplesServer Administration Server.           |
| Application<br>Deployment | faceletsJSF           | Adds the faceletsJSF application and targets it to the<br>examplesServer Administration Server.              |
| Application<br>Deployment | annotation            | Adds the annotation application and targets it to the<br>examplesServer Administration Server.               |
| Application<br>Deployment | asyncServlet30        | Adds the asyncServlet30 application and targets it to<br>the examplesServer Administration Server.           |
| Application<br>Deployment | programmaticSecurity  | Adds the progammaticSecurity application and<br>targets it to the examplesServer Administration<br>Server.   |
| Application<br>Deployment | multipartFileHandling | Adds the multipartFileHandling application and<br>targets it to the examplesServer Administration<br>Server. |
| Application<br>Deployment | webFragment           | Adds the webFragment application and targets it to<br>the examplesServer Administration Server.              |
| Application<br>Deployment | sample-echo           | Adds the sample-echo application and targets it to<br>the examplesServer Administration Server.              |
| Application<br>Deployment | sample-cdi            | Adds the sample-cdi application and targets it to the<br>examplesServer Administration Server.               |
| Application<br>Deployment | sample-auction        | Adds the sample-auction application and targets it<br>to the examplesServer Administration Server.           |
| Application<br>Deployment | message-board         | Adds the message-board application and targets it<br>to the examplesServer Administration Server.            |
| Application<br>Deployment | jaxrs-async           | Adds the jaxrs-async application and targets it to the<br>examplesServer Administration Server.              |
| Application<br>Deployment | jaxrs-provider        | Adds the jaxrs-provider application and targets it to<br>the examplesServer Administration Server.           |
| Application<br>Deployment | jaxrs-sse             | Adds the jaxrs-sse application and targets it to the<br>examplesServer Administration Server.                |

*Table 2–17 (Cont.) Resources Configured in a WebLogic Server Default Domain*

| <b>Resource Type</b>           | <b>Name</b>     | <b>Extension Result</b>                                                     |
|--------------------------------|-----------------|-----------------------------------------------------------------------------|
| <b>JDBC</b> System<br>Resource | examples-demo   | Identifies this JDBC data source, which has the<br>following configuration: |
|                                |                 | JNDI name: examples-dataSource-demoPool                                     |
|                                |                 | Global transaction protocol: Two Phase Commit                               |
|                                |                 | The connection pool settings are:                                           |
|                                |                 | Initial capacity: 1                                                         |
|                                |                 | Maximum capacity: 10<br>$\blacksquare$                                      |
| JDBC System<br>Resource        | examples-demoXA | Identifies this JDBC data source, which has the<br>following configuration: |
|                                |                 | <b>JNDI</b> Name:<br>$\blacksquare$<br>examples-dataSource-demoXAPool       |
|                                |                 | Global transaction protocol: Two Phase Commit                               |
|                                |                 | The connection pool settings are:                                           |
|                                |                 | Initial capacity: 2<br>$\blacksquare$                                       |
|                                |                 | Maximum capacity: 10                                                        |
| Deployed<br>library            | jax-rs          | Adds the jax-rs library dependency to this domain.                          |

*Table 2–17 (Cont.) Resources Configured in a WebLogic Server Default Domain*

# <span id="page-38-0"></span>**2.9 WebLogic Server Examples Extension Template**

Using the Configuration Wizard or WLST, you can easily extend a base WebLogic Server domain to create a WebLogic Server Examples domain. You accomplish this by adding the resources and services provided in WebLogic Server Examples extension template to a base WebLogic Server domain.

For more information about the samples that are supported in the WebLogic Server Examples domain, see "Sample Application and Code Examples" in *Understanding Oracle WebLogic Server*.

#### <span id="page-38-1"></span>**2.9.1 Template Details**

The following table provides basic information about the WebLogic Server Default Domain Extension template.

Template Dependencies lists all templates that provide resources required by the WebLogic Server Examples extension template, in the order in which they must be configured in the domain.

| <b>Template Detail</b><br><b>Information</b> |                                                                                                    |
|----------------------------------------------|----------------------------------------------------------------------------------------------------|
| Template type                                | Extension                                                                                                    |
| Template name in<br>Configuration Wizard     | This template is not available from the list of products in the<br>Configuration Wizard. You can select it only by using the Browse<br>option on the Select Domain Source or Select Extension Source<br>screens, and navigating to the JAR file location. |
| Template JAR file and<br>location            | WL_HOME\common\templates\wls\wls_examples.jar                                                                                                    |
| Template<br>Dependencies                     | Basic WebLogic Server Domain template                                                                                                    |

*Table 2–18 WebLogic Server Examples Extension Information*

### <span id="page-39-0"></span>**2.9.2 Resources and Services Configured**

In addition to the resources configured by the WebLogic Server Default Domain extension template (see [Table 2–17](#page-36-1)), the WebLogic Server Examples extension template configures the resources and services listed in the following table.

| <b>Resource</b><br><b>Type</b>       | Name                   | Notes                                                                                                    |
|--------------------------------------|------------------------|----------------------------------------------------------------------------------------------------|
| Administration AdminServer<br>Server |                        | Uses the Administration Server provided in the<br>Basic WebLogic Server domain. The default name<br>is AdminServer, unless changed during domain<br>creation. The Administration Server is referenced<br>in the template as @SERVER_NAME, and appears<br>as AdminServer in the WebLogic Server<br>Administration Console. |
|                                      |                        | The default configuration for the Administration<br>Server is as follows:                                                                                                    |
|                                      |                        | Listen address: All Local Addresses                                                                                                    |
|                                      |                        | Listen port: 7001<br>$\blacksquare$                                                                                                    |
|                                      |                        | SSL is disabled                                                                                                    |
|                                      |                        | For information about naming the Administration<br>Server during domain creation, see Section 2.1.2,<br>"Resources and Services Configured in a Basic<br>WebLogic Server Domain."                                                                                                    |
| Security realm                       | myrealm                | Uses the security realm provided by the base<br>WebLogic Server domain.                                                                                                    |
| Application<br>Deployment            | SamplesSearchWebApp    | Adds this application and targets it to the<br>Administration Server.                                                                                                    |
| Application<br>Deployment            | mainWebApp             | Adds this application and targets it to the<br>Administration Server.                                                                                                    |
| Application<br>Deployment            | examplesWebApp         | Adds this application and targets it to the<br>Administration Server.                                                                                                    |
| Application<br>Deployment            | entityBeanValidation   | Adds this application and targets it to the<br>Administration Server.                                                                                                    |
| Application<br>Deployment            | jsfBeanValidation      | Adds this application and targets it to the<br>Administration Server.                                                                                                    |
| Application<br>Deployment            | cdi                    | Adds this application and targets it to the<br>Administration Server.                                                                                                    |
| Application<br>Deployment            | asyncMethodOfEJB       | Adds this application and targets it to the<br><b>Administration Server.</b>                                                                                                    |
| Application<br>Deployment            | calendarStyledTimer    | Adds this application and targets it to the<br>Administration Server.                                                                                                    |
| Application<br>Deployment            | noInterfaceViewInWAR   | Adds this application and targets it to the<br>Administration Server.                                                                                                    |
| Application<br>Deployment            | portableGlobalJNDIName | Adds this application and targets it to the<br>Administration Server.                                                                                                    |
| Application<br>Deployment            | singletonBean          | Adds this application and targets it to the<br>Administration Server.                                                                                                    |
| Application<br>Deployment            | jaxrs                  | Adds this application and targets it to the<br>Administration Server.                                                                                                    |

*Table 2–19 Additional Resources Configured by the WebLogic Server Examples Domain*

| <b>Resource</b><br>Type   | Name                  | <b>Notes</b>                                                                 |
|---------------------------|-----------------------|------------------------------------------------------------------------------|
| Application<br>Deployment | stockAdapter          | Adds this application and targets it to the<br>Administration Server.        |
| Application<br>Deployment | stockFrontEnd         | Adds this application and targets it to the<br><b>Administration Server.</b> |
| Application<br>Deployment | stockBackend          | Adds this application and targets it to the<br>Administration Server.        |
| Application<br>Deployment | jdbcDataSource.war    | Adds this application and targets it to the<br>Administration Server.        |
| Application<br>Deployment | criteriaQuery         | Adds this application and targets it to the<br>Administration Server.        |
| Application<br>Deployment | elementCollection     | Adds this application and targets it to the<br>Administration Server.        |
| Application<br>Deployment | ajaxJSF               | Adds this application and targets it to the<br>Administration Server.        |
| Application<br>Deployment | bookmarkingJSF        | Adds this application and targets it to the<br>Administration Server.        |
| Application<br>Deployment | faceletsJSF           | Adds this application and targets it to the<br>Administration Server.        |
| Application<br>Deployment | annotation            | Adds this application and targets it to the<br>Administration Server.        |
| Application<br>Deployment | asyncServlet30        | Adds this application and targets it to the<br>Administration Server.        |
| Application<br>Deployment | programmaticSecurity  | Adds this application and targets it to the<br>Administration Server.        |
| Application<br>Deployment | multipartFileHandling | Adds this application and targets it to the<br>Administration Server.        |
| Application<br>Deployment | webFragment           | Adds this application and targets it to the<br><b>Administration Server.</b> |
| Application<br>Deployment | sample-echo           | Adds this application and targets it to the<br>Administration Server.        |
| Application<br>Deployment | sample-cdi            | Adds this application and targets it to the<br>Administration Server.        |
| Application<br>Deployment | sample-auction        | Adds this application and targets it to the<br>Administration Server.        |
| Application<br>Deployment | message-board         | Adds this application and targets it to the<br>Administration Server.        |
| Application<br>Deployment | jaxrs-async           | Adds this application and targets it to the<br>Administration Server.        |
| Application<br>Deployment | jaxrs-provider        | Adds this application and targets it to the<br>Administration Server.        |
| Application<br>Deployment | jaxrs-sse             | Adds this application and targets it to the<br>Administration Server.        |

*Table 2–19 (Cont.) Additional Resources Configured by the WebLogic Server Examples* 

| Resource<br>Type               | Name              | <b>Notes</b>                                                                                                    |
|--------------------------------|-------------------|----------------------------------------------------------------------------------------------------|
| <b>IMS</b> Server              | examplesJMSServer | Adds this JMS server as an examples-jms system<br>resource and targets it to the Administration<br>Server.                                                                                                    |
|                                |                   | Persistent Store: exampleJDBCStore                                                                                                    |
|                                |                   | JMS Message log file: examplesJMSServer                                                                                                    |
| <b>JDBC</b> Store              | exampleJDBCStore  | Adds the JDBC store to be used as the persistent<br>store for the examples-demo JDBC data source<br>and the examplesJMSServer JMS server, and<br>targets the store to the examplesServer<br>Administration Server. |
| <b>JMS</b> System<br>Resources | examples-jms      | Identifies the JMS servers, connection factories,<br>queues, and topics to be used for JMS system<br>resources.                                                                                                    |
| <b>JDBC</b> System<br>Resource | examples-demo     | Identifies this JDBC data source, which has the<br>following configuration:                                                                                                    |
|                                |                   | JNDI name: examples-dataSource-demoPool<br>П                                                                                                    |
|                                |                   | Global transaction protocol: Two Phase<br>Commit                                                                                                    |
|                                |                   | The database driver is configured as<br>org.apache.derby.jdbc.ClientDriver.                                                                                                    |
| <b>JDBC</b> System<br>Resource | examples-demoXA   | Identifies this JDBC data source, which has the<br>following configuration:                                                                                                    |
|                                |                   | [NDI name:<br>$\blacksquare$<br>examples-dataSource-demoXAPool                                                                                                    |
|                                |                   | Global transaction protocol: Two Phase<br>п<br>Commit                                                                                                    |
|                                |                   | The database driver is configured as<br>org.apache.derby.jdbc.ClientXADataSource.                                                                                                    |
| JDBC System<br>Resource        | examples-oracleXA | Identifies this JDBC data source, which has the<br>following configuration:                                                                                                    |
|                                |                   | JNDI name:<br>$\blacksquare$<br>examples-dataSource-oracleXAPool                                                                                                    |
|                                |                   | Global transaction protocol: Two Phase<br>Commit                                                                                                    |
|                                |                   | The database driver is configured as<br>oracle.jdbc.xa.client.OracleXADataSource.                                                                                                    |
|                                |                   | This data source is mapped to the<br>examples-multiDataSource-demoXAPool multi<br>data source.                                                                                                    |
| <b>JDBC</b> System<br>Resource | examples-demoXA-2 | Identifies this JDBC data source, which is targeted<br>to the Administration Server and has the<br>following configuration:                                                                                        |
|                                |                   | Connection pool maximum: 100                                                                                                    |
|                                |                   | Global transaction protocol: Two Phase<br>Commit                                                                                                    |
|                                |                   | This data source is mapped to the<br>examples-multiDataSource-demoXAPool multi<br>data source.                                                                                                    |

*Table 2–19 (Cont.) Additional Resources Configured by the WebLogic Server Examples* 

| <b>Resource</b><br>Type        | Name                                               | <b>Notes</b>                                                                                                    |
|--------------------------------|----------------------------------------------------|----------------------------------------------------------------------------------------------------|
| <b>JDBC</b> System<br>Resource | examples-multiDataSourc<br>e-demoXAPool            | Identifies this JDBC multi data source, which is<br>targeted to the Administration Server. It is<br>configured for failover, and maps to the<br>examples-oracleXA and examples-demo-XA-2<br>data sources.            |
| <b>File Store</b>              | WseeFileStore                                      | Adds the file store to be used as the persistent<br>store for the WSEEJMSServer JMS server and the<br>ReliableWseeSAFAgent SAF Agent. This file store<br>is targeted to the examplesServer Administration<br>Server. |
| <b>JMS</b> Server              | WseeJMSServer                                      | Adds this JMS server as an examples-jms system<br>resource and targets it to the Administration<br>Server.                                                                                                    |
|                                |                                                    | This server is configured to use the WSeeFileStore<br>persistent store.                                                                                                    |
| <b>SAF Agent</b>               | ReliableWseeSAFAgent                               | Adds this store-and-forward agent, which uses<br>the WseeFileStore file store, and targets it to the<br>Administration Server.                                                                                       |
| Work Manager                   | tchPolicy                                          | weblogic.wsee.mdb.Dispa Adds this Work Manager, but does not target it to<br>any servers.                                                                                                    |
| JMS                            | exampleTopic                                       | Adds these connection factories as examples-jms                                                                                                    |
| Connection<br>Factories        | exampleTrader                                      | system resources and targets them to the<br>examplesServer server.                                                                                                    |
|                                | weblogic.examples.jms.Q<br>ueueConnectionFactory   |                                                                                                    |
|                                | weblogic.examples.ejb30.<br>QueueConnectionFactory |                                                                                                    |
| <b>JMS</b> Queues              | exampleQueue                                       | Adds these JMS queues to the                                                                                                    |
|                                | jms/MULTIDATASOURC<br><b>E_MDB_QUEUE</b>           | examplesJMSServer JMS server.                                                                                                    |
|                                | weblogic.examples.ejb30.<br><b>ExampleQueue</b>    |                                                                                                    |
| <b>JMS</b> Queue               | plesDestinationQueue                               | weblogic.wsee.wseeExam Adds these JMS queues to the WseeJMSServer<br><b>IMS</b> server.                                                                                                    |
|                                | WseeBufferedRequestQue<br>ue                       |                                                                                                    |
|                                | WseeBufferedResponseQ<br>ueue                      |                                                                                                    |
| <b>JMS</b> Topics              | exampleTopic                                       | Adds these JMS topics and targets them to the                                                                                                    |
|                                | quotes                                             | examplesJMSServer JMS server.                                                                                                    |
|                                | stockTopic                                         |                                                                                                    |

*Table 2–19 (Cont.) Additional Resources Configured by the WebLogic Server Examples* 

# <span id="page-44-0"></span>**Fusion Middleware Product Templates** <sup>3</sup>

This chapter describes the WebLogic domain and extension templates that are used to configure WebLogic domains for various Fusion Middleware product installations in Fusion Middleware 12.1.3. For most of these templates, you can create or extend domains by selecting the template on the Templates screen of the Oracle Fusion Middleware Configuration Wizard. You can also use the WebLogic Scripting Tool (WLST) in offline mode to create or extend domains using these templates. See [Section 1.3, "Template Tools,"](#page-9-2) for more information.

Your product installation includes only those templates that are relevant to your product. Some templates in this chapter, such as the Oracle JRF template, apply to domains for multiple Fusion Middleware products. Other templates apply only to domains for a single Fusion Middleware product, and are therefore not included with any other Fusion Middleware product installations.

This chapter contains the following sections:

- [Section 3.1, "Oracle JRF and ADF Templates"](#page-45-0)
- [Section 3.2, "Oracle Enterprise Manager Templates"](#page-47-2)
- [Section 3.3, "Coherence Cluster Extension Template"](#page-52-0)
- [Section 3.4, "Oracle SOA Suite Templates"](#page-52-1)
- [Section 3.5, "Oracle Enterprise Scheduler Service Basic Template"](#page-59-0)
- [Section 3.6, "Oracle WSM Policy Manager Template"](#page-59-1)
- [Section 3.7, "Oracle User Messaging Service Basic Template"](#page-60-0)
- [Section 3.8, "Oracle MapViewer Template"](#page-61-0)
- [Section 3.9, "Oracle Data Integrator Templates"](#page-61-1)
- [Section 3.10, "Oracle Data Service Integrator Templates"](#page-65-0)
- [Section 3.11, "Oracle Enterprise Data Quality Template"](#page-66-1)
- [Section 3.12, "Oracle GoldenGate Templates"](#page-67-0)
- [Section 3.13, "Oracle HTTP Server Templates"](#page-68-0)
- [Section 3.14, "Oracle RAS Session Service Template"](#page-69-0)

Each template section contains the following template information:

■ **Template type**—A template can be either a *domain* or an *extension* template.

A domain template defines the full set of resources within a WebLogic domain, including the Administration Server, clusters, servers, applications, services,

security options, and other options. A given product installation is based on one domain template.

An extension template adds resources, such as applications, libraries, services, and other options, to an existing domain. A given product installation may require one or more extension templates to complete the domain.

A group template is a special XML file that is a collection of template dependencies. It simplifies the process of pulling in multiple dependent templates by the template that requires them.

When creating your product domain using the Configuration Wizard, you can select the domain and extension templates concurrently for the products you want to install.

- **Category—The category in which the template is listed on the Templates screen of** the Configuration Wizard.
- **Template name and version—The template (product) name and template version.** If the template is selectable on the Templates screen of the Configuration Wizard, this is the name as it is listed in the Configuration Wizard.
- **Template dependencies—Prerequisite templates that provide resources required** by the template being described in a given section, in the order in which they must be added to the domain. For more information on template dependencies, see [Section 1.4, "Template Dependencies."](#page-10-1)
- **Template JAR file and location—The JAR filename and its location in the Oracle** home directory. You need this information only if you plan to use WLST scripts to set up a product domain.
- **Domain Type—One of the following:** 
	- **Java Component in a WebLogic Domain**—Installation of these templates is supported in WebLogic domains that were created using a standard WebLogic Server installation.
	- **System Component in a WebLogic Domain**—System components such as OHS or ODI can be installed either in a standalone environment or colocated with WebLogic Server. Templates of this type can only be used if the system component is colocated with WebLogic Server.
	- **System Component in a Standalone Domain**—Templates of this type can only be used if the system component is installed in a standalone environment (one that does not include WebLogic Server).
- **Required Schemas**—A list of the schemas that will be required in any domain for which you select the template. These schemas must be included in the database repository that was created for the domain using RCU.
- **User-Expandable Managed Server Groups—A list of all user-expandable** Managed Server groups that will be available on the Managed Servers screen of the Configuration Wizard if you include the template in the domain. For more information, see [Section 1.6.2, "Application Service Groups, Server Groups, and](#page-16-2)  [Application Service Mappings."](#page-16-2)

# <span id="page-45-0"></span>**3.1 Oracle JRF and ADF Templates**

This section describes templates that add necessary resources to many of the Fusion Middleware product domains. The following templates are described here:

■ [Oracle JRF Template](#page-46-0)

- [Oracle JRF SOAP/JMS Web Services Template](#page-47-0)
- [Oracle ADF Development Mode Logging](#page-47-1)

**Note:** The templates described in this section must be used as provided. Do not modify them in any way. Doing so can cause issues in your domain.

#### <span id="page-46-0"></span>**3.1.1 Oracle JRF Template**

The Oracle Java Required Files (JRF) template configures components that are not included in the WebLogic Server installation. These components provide common functionality for Oracle business applications and application frameworks. The SOA Suite and WebCenter are examples of applications and frameworks that depend on the JRF template.

The JRF template is also used independently to configure domains that contain applications that are developed using Oracle ADF and other core components.

| <b>Template Detail</b>                      | Information                                                                                                    |  |
|---------------------------------------------|----------------------------------------------------------------------------------------------------|--|
| Template type                               | Extension                                                                                                    |  |
| Category                                    | Oracle                                                                                                    |  |
| Template name and<br>version                | Oracle JRF - 12.1.3.0                                                                                                    |  |
| Template<br>Dependencies                    | Oracle Click History - 12.1.3.0<br>WebLogic Coherence Cluster Extension - 12.1.3.0<br>$\blacksquare$<br>Oracle WSM Agent - 12.1.3.0<br>$\blacksquare$<br>Oracle ADF and MDS Extensions for JRF - 12.1.3.0<br>$\blacksquare$<br>Oracle OPSS Metadata for JRF - 12.1.3.0<br>Oracle User Messaging Service Client Extensions for JRF -<br>$\blacksquare$<br>12.1.3.0<br>Common Infrastructure Engineering Runtime - 12.1.3.0<br>$\blacksquare$<br>Oracle JRF WebServices Core - 12.1.3.0<br>Oracle State Management Memory Provider - 12.1.3.0<br>$\blacksquare$<br>Oracle WSM Policy Attachment - 12.1.3.0 |  |
| Template JAR file and<br>location           | ORACLE_HOME/oracle_<br>common/common/templates/wls/oracle.jrf_template_12.1.3.jar                                                                                                    |  |
| Domain Type                                 | Java component in a WebLogic domain                                                                                                    |  |
| Required Schemas                            | Audit Services Append<br>$\blacksquare$<br><b>Audit Services</b><br>$\blacksquare$<br><b>Audit Services Viewer</b><br><b>Oracle Platform Security Services</b><br>$\blacksquare$                                                                                                    |  |
| User-expandable<br>Managed Server<br>Groups | <b>JRF-MAN-SVR</b>                                                                                                    |  |

*Table 3–1 Oracle JRF Template Details*

## <span id="page-47-0"></span>**3.1.2 Oracle JRF SOAP/JMS Web Services Template**

This template creates JMS queues for JRF SOAP/JMS Web services.

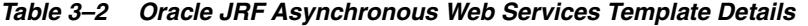

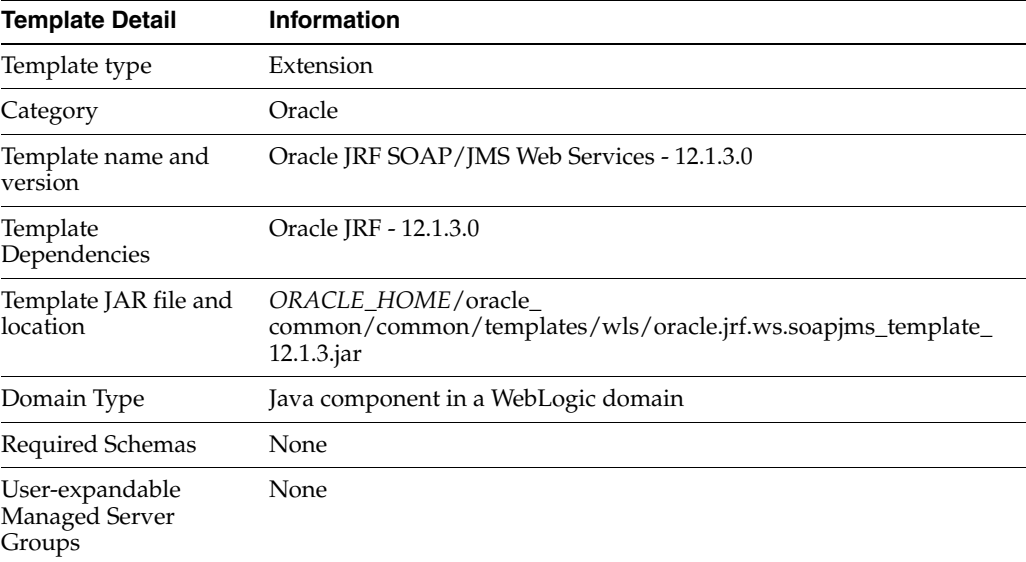

#### <span id="page-47-1"></span>**3.1.3 Oracle ADF Development Mode Logging**

This template is included if Oracle JDeveloper is installed. It provides development mode logging for Oracle ADF. Fine logging for oracle.jbo is exposed.

The following table provides key information about this template.

| <b>Template Detail</b>                      | <b>Information</b>                                                                        |
|---------------------------------------------|-------------------------------------------------------------------------------------------|
| Template type                               | Extension                                                                                 |
| Template name and<br>version                | Oracle ADF Development Mode Logging - 12.1.3.0.0                                          |
| Template<br>Dependencies                    | None                                                                                      |
| Template JAR file and<br>location           | ORACLE<br>HOME/jdeveloper/common/templates/jdeveloper/adf.fine.logging<br>$\_12.1.3$ .jar |
| Domain Type                                 | Java component in a WebLogic domain                                                       |
| Required Schemas                            | None                                                                                      |
| User-expandable<br>Managed Server<br>Groups | None                                                                                      |

*Table 3–3 Oracle ADF Development Mode Logging Template Details*

# <span id="page-47-2"></span>**3.2 Oracle Enterprise Manager Templates**

This section describes the Enterprise Manager templates that are used to add Enterprise Manager resources to the WebLogic domains for various Fusion Middleware products. The following Enterprise Manager templates are available, depending on the Fusion Middleware products you have installed:

- [Oracle Enterprise Manager Template](#page-48-0)
- [Oracle Enterprise Manager Plugin for BEAM Template](#page-49-0)
- [Oracle Enterprise Manager Plugin for ESS Template](#page-49-1)
- [Oracle Enterprise Manager Plugin for SOA Template](#page-50-0)
- [Oracle Enterprise Manager Plugin for ODI Template](#page-50-1)
- [Oracle Enterprise Manager Plugin for OSB Template](#page-51-0)
- [Oracle Enterprise Manager Plugin for MFT Template](#page-51-1)
- [Oracle Enterprise Manager Plugin for WebTier Template](#page-51-2)

#### <span id="page-48-0"></span>**3.2.1 Oracle Enterprise Manager Template**

The Oracle Enterprise Manager template adds Oracle Enterprise Manager Fusion Middleware Control to your domain. Fusion Middleware Control is a Web browser-based, graphical user interface that you can use to monitor and administer Oracle Fusion Middleware.

Together with the Oracle WebLogic Server Administration Console, Fusion Middleware Control provides tools to help you manage the Oracle Fusion Middleware environment, including the Oracle WebLogic Server domain, the Oracle Fusion Middleware components you have installed and configured, and the applications you deploy.

For more complete information about Oracle Enterprise Manager Fusion Middleware Control, see "Getting Started Using Oracle Enterprise Manager Fusion Middleware Control" in the *Administering Oracle Fusion Middleware*.

**Note:** This template must be used as provided. Do not modify it in any way. Doing so can cause issues in your domain.

| <b>Template Detail</b>            | <b>Information</b>                                                                                                    |
|-----------------------------------|----------------------------------------------------------------------------------------------------|
| Template type                     | Extension                                                                                                    |
| Category                          | Oracle                                                                                                    |
| Template name and<br>version      | Oracle Enterprise Manager - 12.1.3.0                                                                                                    |
| Template                          | Oracle JRF - 12.1.3.0<br>$\blacksquare$                                                                                                    |
| Dependencies                      | Oracle WebCenter Composer - 12.1.3.0<br>■                                                                                                    |
|                                   | emasTemplate - 12.1.3.0<br>$\blacksquare$                                                                                                    |
| Template JAR file and<br>location | This template consists of multiple template JAR files. These JAR files<br>are located in the following directory after you install Oracle Fusion<br>Middleware: |
|                                   | ORACLE_HOME/em/common/templates/wls                                                                                                    |
|                                   | The template consists of the following JAR files in the templates<br>directory:                                                                                 |
|                                   | oracle.em_wls_template_12.1.3.jar                                                                                                    |
|                                   | oracle.emas_wls_template_12.1.3.jar                                                                                                    |

*Table 3–4 Oracle Enterprise Manager Template Details*

| <b>Template Detail</b>                      | <b>Information</b>                  |
|---------------------------------------------|-------------------------------------|
| Domain Type                                 | Java component in a WebLogic domain |
| Required Schemas                            | None                                |
| User-expandable<br>Managed Server<br>Groups | None                                |

*Table 3–4 (Cont.) Oracle Enterprise Manager Template Details*

# <span id="page-49-0"></span>**3.2.2 Oracle Enterprise Manager Plugin for BEAM Template**

This template configures the resources for the Fusion Middleware Control plugin for BEAM.

| <b>Template Detail</b>                      | Information                                                                |
|---------------------------------------------|----------------------------------------------------------------------------|
| Template type                               | Extension                                                                  |
| Category                                    | Oracle                                                                     |
| Template name and<br>version                | Oracle Enterprise Manager Plugin for BEAM - 12.1.3.0                       |
| Template<br>Dependencies                    | Oracle Enterprise Manager - 12.1.3.0                                       |
| Template JAR file and<br>location           | ORACLE_HOME/em/common/templates/wls/oracle.em_beam_<br>template_12.1.3.jar |
| Domain Type                                 | Java component in a WebLogic domain                                        |
| Required Schemas                            | None                                                                       |
| User-expandable<br>Managed Server<br>Groups | None                                                                       |

*Table 3–5 Oracle Enterprise Manager Plugin for BEAM Template Details*

# <span id="page-49-1"></span>**3.2.3 Oracle Enterprise Manager Plugin for ESS Template**

This template configures the resources for the Fusion Middleware Control plugin for ESS.

| <b>Template Detail</b>            | Information                                                                                                    |
|-----------------------------------|----------------------------------------------------------------------------------------------------|
| Template type                     | Extension                                                                                                    |
| Category                          | Oracle                                                                                                    |
| Template name and<br>version      | Oracle Enterprise Manager Plugin for ESS - 12.1.3.0                                                                                                    |
| Template<br>Dependencies          | Oracle Enterprise Manager - 12.1.3.0<br>$\blacksquare$<br>Oracle Enterprise Scheduler Service Admin Library - 12.1.3.0<br>Oracle SOA ESS DC - 12.1.3.0<br>$\blacksquare$ |
| Template JAR file and<br>location | ORACLE_HOME/em/common/templates/wls/oracle.em_ess_<br>template_12.1.3.jar                                                                                                |
| Domain Type                       | Java component in a WebLogic domain                                                                                                    |
| Required Schemas                  | None                                                                                                    |

*Table 3–6 Oracle Enterprise Manager Plugin for ESS Template Details*

*Table 3–6 (Cont.) Oracle Enterprise Manager Plugin for ESS Template Details*

| <b>Template Detail</b>                      | <b>Information</b> |
|---------------------------------------------|--------------------|
| User-expandable<br>Managed Server<br>Groups | None               |

### <span id="page-50-0"></span>**3.2.4 Oracle Enterprise Manager Plugin for SOA Template**

This template configures the resources for the Fusion Middleware Control plugin for SOA.

| <b>Template Detail</b>                      | Information                                                               |
|---------------------------------------------|---------------------------------------------------------------------------|
| Template type                               | Extension                                                                 |
| Category                                    | Oracle                                                                    |
| Template name and<br>version                | Oracle Enterprise Manager Plugin for SOA - 12.1.3.0                       |
| Template<br>Dependencies                    | Oracle Enterprise Manager - 12.1.3.0                                      |
| Template JAR file and<br>location           | ORACLE_HOME/em/common/templates/wls/oracle.em_soa_<br>template_12.1.3.jar |
| Domain Type                                 | Java component in a WebLogic domain                                       |
| Required Schemas                            | None                                                                      |
| User-expandable<br>Managed Server<br>Groups | None                                                                      |

*Table 3–7 Oracle Enterprise Manager Plugin for SOA Template Details*

### <span id="page-50-1"></span>**3.2.5 Oracle Enterprise Manager Plugin for ODI Template**

This template configures the resources for the Fusion Middleware Control plugin for Oracle Data Integrator.

| Template Detail                             | <b>Information</b>                                                        |
|---------------------------------------------|---------------------------------------------------------------------------|
| Template type                               | Extension                                                                 |
| Category                                    | Oracle                                                                    |
| Template name and<br>version                | Oracle Enterprise Manager Plugin for ODI - 12.1.3.0                       |
| Template<br>Dependencies                    | Oracle Enterprise Manager - 12.1.3.0                                      |
| Template JAR file and<br>location           | ORACLE_HOME/em/common/templates/wls/oracle.em_odi_<br>template_12.1.3.jar |
| Domain Type                                 | Java component in a WebLogic domain                                       |
| Required Schemas                            | None                                                                      |
| User-expandable<br>Managed Server<br>Groups | None                                                                      |

*Table 3–8 Oracle Enterprise Manager Plugin for ODI Template Details*

### <span id="page-51-0"></span>**3.2.6 Oracle Enterprise Manager Plugin for OSB Template**

This template configures the resources for the Fusion Middleware Control plugin for Oracle Service Bus.

*Table 3–9 Oracle Enterprise Manager Plugin for OSB Template Details*

| <b>Template Detail</b>                      | <b>Information</b>                                                        |
|---------------------------------------------|---------------------------------------------------------------------------|
| Template type                               | Extension                                                                 |
| Category                                    | Oracle                                                                    |
| Template name and<br>version                | Oracle Enterprise Manager Plugin for OSB - 12.1.3.0                       |
| Template<br>Dependencies                    | Oracle Enterprise Manager - 12.1.3.0                                      |
| Template JAR file and<br>location           | ORACLE_HOME/em/common/templates/wls/oracle.em_osb_<br>template_12.1.3.jar |
| Domain Type                                 | Java component in a WebLogic domain                                       |
| Required Schemas                            | None                                                                      |
| User-expandable<br>Managed Server<br>Groups | None                                                                      |

#### <span id="page-51-1"></span>**3.2.7 Oracle Enterprise Manager Plugin for MFT Template**

This template configures the resources for the Fusion Middleware Control plugin for Oracle Managed File Transfer.

| <b>Template Detail</b>                      | <b>Information</b>                                                        |
|---------------------------------------------|---------------------------------------------------------------------------|
| Template type                               | Extension                                                                 |
| Category                                    | Oracle                                                                    |
| Template name and<br>version                | Oracle Enterprise Manager Plugin for MFT - 12.1.3.0                       |
| Template<br>Dependencies                    | Oracle Enterprise Manager - 12.1.3.0                                      |
| Template JAR file and<br>location           | ORACLE_HOME/em/common/templates/wls/oracle.em_mft_<br>template_12.1.3.jar |
| Domain Type                                 | Java component in a WebLogic domain                                       |
| Required Schemas                            | None                                                                      |
| User-expandable<br>Managed Server<br>Groups | None                                                                      |

*Table 3–10 Oracle Enterprise Manager Plugin for MFT Template Details*

## <span id="page-51-2"></span>**3.2.8 Oracle Enterprise Manager Plugin for WebTier Template**

This template configures the resources for the Fusion Middleware Control plugin for Oracle WebTier.

| <b>Template Detail</b>                      | <b>Information</b>                                                            |
|---------------------------------------------|-------------------------------------------------------------------------------|
| Template type                               | Extension                                                                     |
| Category                                    | Oracle                                                                        |
| Template name and<br>version                | Oracle Enterprise Manager Plugin for WebTier - 12.1.3.0                       |
| Template<br>Dependencies                    | Oracle Enterprise Manager - 12.1.3.0                                          |
| Template JAR file and<br>location           | ORACLE_HOME/em/common/templates/wls/oracle.em_webtier_<br>template_12.1.3.jar |
| Domain Type                                 | Java component in a WebLogic domain                                           |
| Required Schemas                            | None                                                                          |
| User-expandable<br>Managed Server<br>Groups | None                                                                          |

*Table 3–11 Oracle Enterprise Manager Plugin for WebTier Template Details*

# <span id="page-52-0"></span>**3.3 Coherence Cluster Extension Template**

This template adds a default Coherence cluster, defaultCoherenceCluster, to the WebLogic domain and sets the listen port for the cluster to 8088.

| <b>Template Detail</b>                      | Information                                     |
|---------------------------------------------|-------------------------------------------------|
| Template type                               | <b>Extension Template</b>                       |
| Category                                    | Oracle WebLogic Server and Coherence            |
| Template name and<br>version                | WebLogic Coherence Cluster Extension - 12.1.2.0 |
| Template<br>Dependencies                    | Basic WebLogic Server Domain                    |
| Template JAR file and<br>location           | WL_HOME/common/templates/wls/wls_coherence.jar  |
| Domain Type                                 | Java component in a WebLogic domain             |
| Required Schemas                            | None                                            |
| User-expandable<br>Managed Server<br>Groups | None                                            |

*Table 3–12 WebLogic Coherence Cluster Extension Template Details*

# <span id="page-52-1"></span>**3.4 Oracle SOA Suite Templates**

This section describes the following Oracle SOA Suite templates.

**Note:** All templates in this section, with the exception of the Client templates, use XA for database connectivity and require JMS to be present.

- [Oracle SOA Suite Template](#page-53-0)
- **[Oracle SOA Core Extension Template](#page-54-0)**
- [Oracle SOA Suite for Healthcare Integration Template](#page-54-1)
- [Oracle B2B Template](#page-55-0)
- [Oracle Business Activity Monitor Template](#page-56-0)
- **[Oracle BPM Suite](#page-56-1)**
- [Oracle Service Bus Template](#page-57-0)
- [Oracle Managed File Transfer Template](#page-58-0)

# <span id="page-53-0"></span>**3.4.1 Oracle SOA Suite Template**

The Oracle SOA Suite template configures the data sources, Java Messaging Service (JMS), applications (SOA Infrastructure, Oracle BPM Worklist, and the Oracle B2B user interface), and JCA adapters (file, FTP, socket, database, Advanced Queuing (AQ), JMS, Oracle Applications, and MQ Series).

The following table provides basic information about the Oracle SOA Suite template.

| <b>Template Detail</b>                      | <b>Information</b>                                                                                                    |
|---------------------------------------------|----------------------------------------------------------------------------------------------------|
| Template type                               | Extension                                                                                                    |
| Category                                    | SOA/BPM Suite                                                                                                    |
| Template name and<br>version                | Oracle SOA Suite - 12.1.3.0                                                                                                    |
| Template<br>Dependencies                    | Oracle JRF - 12.1.3.0<br>п<br>Oracle WSM Policy Manager - 12.1.3.0<br>Oracle User Messaging Service - 12.1.3.0<br>$\blacksquare$<br>Oracle Business Rules Extension - 12.1.3.0<br>٠<br>Oracle SOA Management - 12.1.3.0<br>Oracle SOA Common Adapters - 12.1.3.0<br>Oracle Workflow Client Extension - 12.1.3.0<br>Oracle SOA Rules Webapp - 12.1.3.0<br>$\blacksquare$<br>Oracle SOA BPEL Shared Library - 12.1.3.0<br>Oracle SOA Worklist Shared Library - 12.1.3<br>Oracle BPM Suite JMS Resources - 12.1.3.0<br>Oracle Enterprise Scheduler Service Thin Client - 12.1.3.0<br>$\blacksquare$<br>Oracle Enterprise Manager Plugin for SOA - 12.1.3.0<br>$\blacksquare$ |
|                                             | Service Bus Common Components - 12.1.3.0<br>٠                                                                                                    |
| Template JAR file and<br>location           | ORACLE_HOME/soa/common/templates/wls/oracle.soa_<br>template_12.1.3.jar                                                                                                    |
| Domain Type                                 | Java component in a WebLogic domain                                                                                                    |
| Required Schemas                            | SOA Infrastructure                                                                                                    |
| User-expandable<br>Managed Server<br>Groups | SOA-MGD-SVRS—Creates a SOA Managed Server which<br>$\blacksquare$<br>includes Oracle WSM Policy Manager.<br>OSB-MGD-SVRS-ONLY-Creates a SOA Managed Server which<br>$\blacksquare$<br>does not include Oracle WSM Policy Manager.                                                                                                    |

*Table 3–13 Oracle SOA Suite Template Details*

# <span id="page-54-0"></span>**3.4.2 Oracle SOA Core Extension Template**

The SOA Core Extension (SCE) template deploys a set of J2EE applications and SOA Composites. It configures JMSServer, JMSModule, JMS resources (connection factories, queues and topics) and JCA adapters (JMS, Advanced Queuing(AQ) and database). It also uploads SCE metadata artifacts to Metadata Services (MDS).

| <b>Template Detail</b>                      | <b>Information</b>                                                                                                    |
|---------------------------------------------|----------------------------------------------------------------------------------------------------|
| Template type                               | Extension                                                                                                    |
| Category                                    | SOA/BPM Suite                                                                                                    |
| Template name and<br>version                | Oracle SOA Core Extension - 12.1.3.0                                                                                                    |
| Template<br>Dependencies                    | Oracle JRF - 12.1.3.0<br>$\blacksquare$<br>Oracle WSM Policy Manager - 12.1.3.0<br>Oracle SOA Suite - 12.1.3.0<br>$\blacksquare$<br>Oracle User Messaging Service - 12.1.3.0<br>Oracle Business Rules Extension - 12.1.3.0<br>Oracle SOA Management - 12.1.3.0<br>Oracle SOA Common Adapters - 12.1.3.0<br>٠<br>Oracle Workflow Client Extension - 12.1.3.0<br>$\blacksquare$<br>Oracle SOA Rules Webapp - 12.1.3.0<br>Oracle SOA BPEL Shared Library - 12.1.3.0<br>Oracle SOA Worklist Shared Library - 12.1.3.0<br>Oracle BPM Suite JMS Resources - 12.1.3.0<br>٠<br>Oracle Enterprise Scheduler Service Thin Client - 12.1.3.0<br>Oracle Enterprise Manager Plugin for SOA - 12.1.3.0<br>Service Bus Common Components - 12.1.3.0<br>$\blacksquare$ |
| Template JAR file and<br>location           | ORACLE_HOME/soa/common/templates/wls/oracle.soa.fp_<br>template_12.1.3.jar                                                                                                    |
| Domain Type                                 | Java component in a WebLogic domain                                                                                                    |
| Required Schemas                            | SOA Infrastructure                                                                                                    |
| User-expandable<br>Managed Server<br>Groups | None                                                                                                    |

*Table 3–14 Oracle SOA Core Extension Template Details*

# <span id="page-54-1"></span>**3.4.3 Oracle SOA Suite for Healthcare Integration Template**

This template deploys the Oracle Healthcare UI application. If you want to create a compact domain for Oracle Healthcare for development purposes, you must also include the Oracle B2B Client template in the domain. Otherwise, you should include the Oracle B2B template in the domain.

The following table provides basic information about the Oracle SOA Suite for Healthcare Integration template.

*Table 3–15 Oracle SOA Suite for Healthcare Integration Template Details*

| <b>Template Detail</b> | <b>Information</b> |
|------------------------|--------------------|
| Template type          | Extension          |

| <b>Template Detail</b>                      | <b>Information</b>                                                                    |
|---------------------------------------------|---------------------------------------------------------------------------------------|
| Category                                    | SOA/BPM Suite                                                                         |
| Template name and<br>version                | Oracle SOA Suite for Healthcare Integration - 12.1.3.0                                |
| Template<br>Dependencies                    | Oracle B2B - 12.1.3.0                                                                 |
| Template JAR file and<br>location           | ORACLE<br>HOME/soa/common/templates/wls/oracle.soa.healthcare_<br>template_12.1.3.jar |
| Domain Type                                 | Java component in a WebLogic domain                                                   |
| Required Schemas                            | SOA Infrastructure                                                                    |
| User-expandable<br>Managed Server<br>Groups | None                                                                                  |

*Table 3–15 (Cont.) Oracle SOA Suite for Healthcare Integration Template Details*

#### <span id="page-55-0"></span>**3.4.4 Oracle B2B Template**

The Oracle B2B template does not deploy any new applications. It enables the B2B-based profiles for Healthcare.

The following table provides basic information about the Oracle B2B (business-to-business) template.

| <b>Information</b>                                                          |
|-----------------------------------------------------------------------------|
| Extension                                                                   |
| SOA/BPM Suite                                                               |
| Oracle B2B - 12.1.3.0                                                       |
| Oracle SOA Suite - 12.1.3.0                                                 |
| ORACLE_HOME/soa/common/templates/wls/oracle.soa.b2b_<br>template_12.1.3.jar |
| Java component in a WebLogic domain                                         |
| SOA Infrastructure                                                          |
| None                                                                        |
|                                                                             |

*Table 3–16 Oracle B2B Template Details*

# <span id="page-55-1"></span>**3.4.5 Oracle B2B Client Template**

The Oracle B2B Client template does not deploy any applications. When included in a domain, it enables B2B-based profiles.

The following table provides basic information about the Oracle B2B Client template.

*Table 3–17 Oracle B2B ClientTemplate Details*

| <b>Template Detail</b> | <b>Information</b> |
|------------------------|--------------------|
| Template type          | Extension          |

| <b>Template Detail</b>                      | <b>Information</b>                                                            |
|---------------------------------------------|-------------------------------------------------------------------------------|
| Category                                    | SOA/BPM Suite                                                                 |
| Template name and<br>version                | Oracle B2B Client - 12.1.3.0                                                  |
| Template<br>Dependencies                    | Oracle SOA Suite - 12.1.3.0                                                   |
| Template JAR file and<br>location           | ORACLE HOME/soa/common/templates/wls/oracle.bam.server<br>template_12.1.3.jar |
| Domain Type                                 | Java component in a WebLogic domain                                           |
| Required Schemas                            | SOA Infrastructure                                                            |
| User-expandable<br>Managed Server<br>Groups | None                                                                          |

*Table 3–17 (Cont.) Oracle B2B ClientTemplate Details*

### <span id="page-56-0"></span>**3.4.6 Oracle Business Activity Monitor Template**

The Oracle BAM template configures the Oracle BAM Server and Oracle BAM Web Applications tier.

The following table provides basic information about the Oracle BAM template.

| <b>Template Detail</b>                      | Information                                                                                         |
|---------------------------------------------|----------------------------------------------------------------------------------------------------|
| Template type                               | Extension                                                                                           |
| Category                                    | SOA/BPM Suite                                                                                       |
| Template name and<br>version                | Oracle Business Activity Monitor - 12.1.3.0                                                         |
| Template                                    | Oracle WSM Policy Manager - 12.1.3.0                                                                |
| Dependencies                                | Oracle User Messaging Service - 12.1.3.0                                                            |
|                                             | Oracle BAM Client - 12.1.3.0                                                                        |
|                                             | Oracle Enterprise Manager Plugin for BEAM - 12.1.3.0                                                |
| Template JAR file and<br>location           | ORACLE_HOME/soa/common/templates/wls/oracle.bam_server_<br>template_12.1.3.jar                      |
| Domain Type                                 | Java component in a WebLogic domain                                                                 |
| Required Schemas                            | SOA Infrastructure                                                                                  |
| User-expandable<br>Managed Server<br>Groups | BAM-MGD-SVRS-Creates a BAM Managed Server which<br>includes Oracle WSM Policy Manager.              |
|                                             | BAM-MGD-SVRS-ONLY-Creates a BAM Managed Server<br>which does not include Oracle WSM Policy Manager. |

*Table 3–18 Oracle Business Activity Monitor Template Details*

### <span id="page-56-1"></span>**3.4.7 Oracle BPM Suite**

The Oracle Business Process Management (BPM) Suite template configures various Oracle BMP components.

The following table provides basic information about the Oracle BPM template.

| <b>Template Detail</b>                      | <b>Information</b>                                                      |
|---------------------------------------------|-------------------------------------------------------------------------|
| Template type                               | Extension                                                               |
| Category                                    | SOA/BPM Suite                                                           |
| Template name and<br>version                | Oracle Business Activity Monitoring - 12.1.3.0                          |
| Template                                    | Oracle BPM Suite for developers - 12.1.3.0                              |
| Dependencies                                | Oracle SOA Suite - 12.1.3.0                                             |
|                                             | Oracle BPM Suite JMS Resources - 12.1.3.0                               |
|                                             | Oracle BPM Client - 12.1.3.0                                            |
| Template JAR file and<br>location           | ORACLE_HOME/soa/common/templates/wls/oracle.bpm_<br>template_12.1.3.jar |
| Domain Type                                 | Java component in a WebLogic domain                                     |
| Required Schemas                            | SOA Infrastructure                                                      |
| User-expandable<br>Managed Server<br>Groups | None                                                                    |

*Table 3–19 Oracle Business Activity Monitor Template Details*

#### <span id="page-57-0"></span>**3.4.8 Oracle Service Bus Template**

This Oracle Service Bus template designed for testing and production use, and creates or extends an Oracle WebLogic Server domain with Oracle Service Bus. The template deploys Oracle Service Bus management features on the Administration Server and run-time features on the cluster or managed server, depending on your domain topology. The template includes, among other features, the Oracle Service Bus Administration Console Web application and a default JMS reporting provider.

You cannot mix Managed Server and cluster topologies. You must use one or the other.

Oracle recommends a cluster topology for production use. The Managed Server topology does not provide a highly available configuration, so it is not recommended for production.

If you do not want to use the JMS reporting provider, see "How to Untarget a JMS Reporting Provider" in the *Oracle Fusion Middleware Administrator's Guide for Oracle Service Bus*.

**Note:** This template must be used as provided. Do not modify it in any way. Doing so can cause issues in your domain.

**Template Detail information** Template type Extension Category SOA/BPM Suite Template name and version Oracle Service Bus - 12.1.3.0

*Table 3–20 Oracle Service Bus Template Details*

| <b>Template Detail</b>                      | <b>Information</b>                                                                                                    |
|---------------------------------------------|----------------------------------------------------------------------------------------------------|
| Template<br>Dependencies                    | Oracle JRF - 12.1.3.0                                                                                                  |
|                                             | Oracle SOA Common Adapters - 12.1.3.0<br>$\blacksquare$                                                                |
|                                             | Service Bus Common Components - 12.1.3.0<br>$\blacksquare$                                                             |
|                                             | Oracle WSM Policy Manager - 12.1.3.0<br>$\blacksquare$                                                                 |
|                                             | Oracle Enterprise Scheduler Thin Service Client - 12.1.3.0<br>$\blacksquare$                                           |
|                                             | Oracle User Messaging Service - 12.1.3.0<br>$\blacksquare$                                                             |
|                                             | Oracle Enterprise Manager Plugin for OSB - 12.1.3.0<br>$\blacksquare$                                                  |
|                                             | ODSI XQuery 2004 Components - 12.1.3.0                                                                                 |
| Template JAR file and<br>location           | ORACLE_HOME/osb/common/templates/wls/oracle.osb_<br>template_12.1.3.jar                                                |
| Domain Type                                 | Java component in a WebLogic domain                                                                                    |
| Required Schemas                            | SOA Infrastructure                                                                                                    |
| User-expandable<br>Managed Server<br>Groups | OSB-MGD-SVRS-COMBINED—Creates an OSB Managed Server<br>which includes Oracle WSM Policy Manager.                       |
|                                             | OSB-MGD-SVRS-ONLY—Creates an OSB Managed Server which<br>$\blacksquare$<br>does not include Oracle WSM Policy Manager. |

*Table 3–20 (Cont.) Oracle Service Bus Template Details*

## <span id="page-58-0"></span>**3.4.9 Oracle Managed File Transfer Template**

The Oracle Managed File Transfer (MFT) template configures the Oracle MFT server.

**Note:** The template described in this section must be used as provided. Do not modify it in any way. Doing so can cause issues in your domain.

| <b>Template Detail</b>            | <b>Information</b>                                                        |
|-----------------------------------|---------------------------------------------------------------------------|
| Template type                     | Extension                                                                 |
| Category                          | <b>MFT</b> Suite                                                          |
| Template name and<br>version      | Oracle Managed File Transfer - 12.1.3.0                                   |
| Template                          | Oracle JRF - 12.1.3.0                                                     |
| Dependencies                      | Oracle Managed File Transfer Client - 12.1.3.0                            |
|                                   | Oracle SOA Common Adapters - 12.1.3.0                                     |
|                                   | Oracle User Messaging Service - 12.1.3.0                                  |
|                                   | Oracle SOA ESS DC 12.1.3.0                                                |
|                                   | Oracle Enterprise Scheduler Service Thin Client - 12.1.3.0                |
|                                   | Oracle Enterprise Scheduler Service - 12.1.3.0                            |
|                                   | Oracle Enterprise Manager Plugin for MFT - 12.1.3.0                       |
|                                   | Oracle B2B Client - 12.1.3.0                                              |
| Template JAR file and<br>location | ORACLE_HOME/mft/common/templates/wls/oracle.mft_<br>template_12.1.3.0.jar |

*Table 3–21 Oracle Managed File Transfer Template Details*

| <b>Template Detail</b>                      | Information                                                                                                    |
|---------------------------------------------|----------------------------------------------------------------------------------------------------|
| Domain Type                                 | Java component in a WebLogic domain                                                                                    |
| Required Schemas                            | Managed File Transfer                                                                                                  |
| User-expandable<br>Managed Server<br>Groups | MFT-MGD-SVRS—Creates an MFT Managed Server which<br>$\blacksquare$<br>includes Oracle WSM Policy Manager.              |
|                                             | MFT-MGD-SVRS-ONLY-Creates an MFT Managed Server<br>$\blacksquare$<br>which does not include Oracle WSM Policy Manager. |

*Table 3–21 (Cont.) Oracle Managed File Transfer Template Details*

# <span id="page-59-0"></span>**3.5 Oracle Enterprise Scheduler Service Basic Template**

The Oracle Enterprise Scheduler Services Basic template creates a topology of one Managed Server (ess\_server1) and applies the ESS native hosting application, client and lightweight client to it.

The following table provides key information about this template.

| <b>Template Detail</b>                      | <b>Information</b>                                                                             |
|---------------------------------------------|------------------------------------------------------------------------------------------------|
| Template type                               | Extension                                                                                      |
| Category                                    | Uncategorized                                                                                  |
| Template name and<br>version                | Oracle Enterprise Scheduler Service Basic - 12.1.3.0                                           |
| Template                                    | Oracle JRF - 12.1.3.0<br>$\blacksquare$                                                        |
| Dependencies                                | Oracle Enterprise Scheduler Service with Native Hosting App -<br>$\blacksquare$<br>12.1.3.0    |
|                                             | Oracle Enterprise Scheduler Service Client - 12.1.3.0<br>$\blacksquare$                        |
|                                             | Oracle Enterprise Scheduler Service Thin Client - 12.1.3.0<br>$\blacksquare$                   |
|                                             | Oracle SOA ESS DC - 12.1.3.0                                                                   |
| Template JAR file and<br>location           | ORACLE_HOME/oracle_<br>common/common/templates/wls/oracle.ess.basic_template_<br>$12.1.3$ .jar |
| Domain Type                                 | Java component in a WebLogic Server domain                                                     |
| Required Schemas                            | Oracle Enterprise Scheduler<br>$\blacksquare$                                                  |
|                                             | Metadata Services<br>$\blacksquare$                                                            |
| User-expandable<br>Managed Server<br>Groups | ESS-MGD-SVRS-Creates an ESS Managed Server.                                                    |

*Table 3–22 Oracle Enterprise Scheduler Service Basic Template Details*

# <span id="page-59-1"></span>**3.6 Oracle WSM Policy Manager Template**

The Oracle WSM Policy template is used to deploy and configure the WSM Policy Manager Java EE application.

**Note:** The template described in this section must be used as provided. Do not modify it in any way. Doing so can cause issues in your domain.

The following table provides key information about this template.

| <b>Template Detail</b>                      | <b>Information</b>                                                                        |
|---------------------------------------------|-------------------------------------------------------------------------------------------|
| Template type                               | Extension                                                                                 |
| Category                                    | Uncategorized                                                                             |
| Template name and<br>version                | Oracle WSM Policy Manager - 12.1.3.0                                                      |
| Template                                    | Basic WebLogic Server Domain<br>$\blacksquare$                                            |
| Dependencies                                | Oracle JRF - 12.1.3.0<br>$\blacksquare$                                                   |
| Template JAR file and<br>location           | ORACLE HOME/oracle<br>common/common/templates/wls/oracle.wsmpm_template_<br>$12.1.3$ .jar |
| Domain Type                                 | Java component in a WebLogic domain                                                       |
| Required Schemas                            | None                                                                                      |
| User-expandable<br>Managed Server<br>Groups | WSMPM-MAN-SVR                                                                             |

*Table 3–23 Oracle WSM Policy Manager Template Details*

# <span id="page-60-0"></span>**3.7 Oracle User Messaging Service Basic Template**

The Oracle User Messaging Service (UMS) Basic template deploys a set of Java EE applications and JMS resources for UMS. Note that the client API is already deployed by the Oracle JRF template. Oracle UMS enables two-way communication between users and deployed applications. For more information about UMS, see *Administering Oracle User Messaging Service*.

| <b>Template Detail</b>            | <b>Information</b>                                                                            |
|-----------------------------------|-----------------------------------------------------------------------------------------------|
| Template type                     | Extension                                                                                     |
| Category                          | Oracle                                                                                        |
| Template name and<br>version      | Oracle User Messaging Service Basic - 12.1.3.0                                                |
| Template<br>Dependencies          | Oracle User Messaging Service - 12.1.3.0                                                      |
| Template JAR file and<br>location | ORACLE HOME/oracle<br>common/common/templates/wls/oracle.ums.basic_template_<br>$12.1.3$ .jar |
| Domain Type                       | Java component in a WebLogic domain                                                           |
| Required Schemas                  | User Messaging Service                                                                        |

*Table 3–24 Oracle User Messaging Service Basic Template Details*

| <b>Template Detail</b>                      | <b>Information</b>                                                                                                    |
|---------------------------------------------|----------------------------------------------------------------------------------------------------|
| User-expandable<br>Managed Server<br>Groups | Assign one or more of the following server groups to UMS Managed<br>Servers when post-updating a domain to add additional UMS<br>drivers. Using these server groups facilitates the update process. |
|                                             | UMS-DRIVER-EMAIL-MGD-SVR—Adds an email driver.                                                                                                    |
|                                             | UMS-DRIVER-XMPP-MGD-SVR—Adds an XMPP driver.<br>$\blacksquare$                                                                                                    |
|                                             | UMS-DRIVER-SMPP-MGD-SVR—Adds an SMPP driver.<br>$\blacksquare$                                                                                                    |
|                                             | UMS-DRIVER-VOICEXML-MGD-SVR—Adds a VoiceXML<br>driver. Note that the VoiceXML driver is deprecated and will be<br>removed in the next release.                                                      |
|                                             | UMS-DRIVER-EXTENSION-MGD-SVR—Adds an extension<br>$\blacksquare$<br>driver.                                                                                                    |
|                                             | UMS-DRIVER-TWITTER-MGD-SVR—Adds a Twitter driver.                                                                                                    |

*Table 3–24 (Cont.) Oracle User Messaging Service Basic Template Details*

# <span id="page-61-0"></span>**3.8 Oracle MapViewer Template**

The MapViewer template deploys the Oracle MapViewer application in a WebLogic domain.

| <b>Template Detail</b>                      | <b>Information</b>                                                                            |
|---------------------------------------------|-----------------------------------------------------------------------------------------------|
| Template type                               | Extension                                                                                     |
| Category                                    | Oracle                                                                                        |
| Template name and<br>version                | Oracle FMW Map Viewer - 12.1.3.0                                                              |
| Template<br>Dependencies                    | Oracle JRF - 12.1.3.0                                                                         |
| Template JAR file and<br>location           | ORACLE HOME/oracle<br>common/common/templates/wls/oracle.mapviewer_template_<br>$12.1.3$ .jar |
| Domain Type                                 | Java component in a WebLogic Server domain                                                    |
| Required Schemas                            | None                                                                                          |
| User-expandable<br>Managed Server<br>Groups | None                                                                                          |

*Table 3–25 Oracle Map Viewer Template Details*

# <span id="page-61-1"></span>**3.9 Oracle Data Integrator Templates**

This section describes the following Oracle Data Integrator templates:

- [Oracle Data Integrator Standalone Agent Template](#page-62-0)
- [Oracle Data Integrator Standalone Colocated Agent Template](#page-62-1)
- [Oracle Data Integrator Agent Template](#page-63-0)
- [Oracle Data Integrator Agent Libraries Template](#page-63-1)
- [Oracle Data Integrator Console Template](#page-64-0)
- [Oracle Data Integrator SDK Shared Library Template](#page-64-1)

**Note:** The ODI Master Datasource template, the ODI Base template, and the ODI Work Datatsource template, which are listed as dependencies for other Oracle Data Integrator templates, are internal templates. They are automatically called when you select other ODI templates in Configuration Wizard, or specify an ODI template in a WLST script. Therefore, they are not displayed as selectable components in Configuration Wizard, and you do not have to specify them in your WLST scripts.

#### <span id="page-62-0"></span>**3.9.1 Oracle Data Integrator Standalone Agent Template**

Use the Oracle Data Integrator Standalone Agent template when you require an ODI Standalone Agent to be installed directly on your source or target systems. ODI Standalone Agents cannot be managed by Enterprise Manager.

The following table provides key information about this template.

**Template Detail information** Template type Extension Category Oracle Data Integrator Template name and version Oracle Data Integrator Standalone Agent - 12.1.3.0 Template Dependencies Basic Standalone System Component Domain - 12.1.3.0 Common Infrastructure Engineering Runtime - 12.1.3.0 ■ Oracle Data Integrator Standalone Agent Base - 12.1.3.0 ■ Oracle Data Integrator - Master Datasource - 12.1.3.0 Template JAR file and location *ORACLE\_HOME*/odi/common/templates/wls/odi\_cam\_ unmanaged\_template\_12.1.3.jar Domain Type System component in a standalone domain Required Schemas Oracle Data Integrator Master and Work Repository User-expandable Managed Server Groups None

*Table 3–26 Oracle Data Integrator Standalone Agent Template Details*

### <span id="page-62-1"></span>**3.9.2 Oracle Data Integrator Standalone Colocated Agent Template**

Oracle Data Integrator Standalone Colocated Agent Template should be used when a user wants an ODI Standalone Agent to be managed via Enterprise Manager within a WebLogic-managed domain. Note that the term colocated refers to an ODI Agent being part of a WebLogic-managed domain. Colocated does not imply that the ODI Colocated Standalone Agent and the WebLogic Administration Server have to be on the same host.

*Table 3–27 Oracle Data Integrator Standalone Colocated Agent Template Details*

| <b>Template Detail</b> | <b>Information</b>     |
|------------------------|------------------------|
| Template type          | Extension              |
| Category               | Oracle Data Integrator |

| <b>Template Detail</b>                      | <b>Information</b>                                                              |
|---------------------------------------------|---------------------------------------------------------------------------------|
| Template name and<br>version                | Oracle Data Integrator - Standalone Colocated Agent - 12.1.3.0                  |
| Template                                    | Oracle JRF 12.1.3.0<br>$\blacksquare$                                           |
| Dependencies                                | Oracle Data Integrator - Master Datasource - 12.1.3.0<br>$\blacksquare$         |
| Template JAR file and<br>location           | ORACLE_HOME/odi/common/templates/wls/odi_cam_managed_<br>template $12.1.3$ .jar |
| Domain Type                                 | System component in a WebLogic domain                                           |
| Required Schemas                            | Oracle Data Integrator Master and Work Repository                               |
| User-expandable<br>Managed Server<br>Groups | None                                                                            |

*Table 3–27 (Cont.) Oracle Data Integrator Standalone Colocated Agent Template Details*

### <span id="page-63-0"></span>**3.9.3 Oracle Data Integrator Agent Template**

Use the Oracle Data Integrator Agent Template when you require an ODI Java EE Agent to be deployed within a WebLogic domain. ODI Java EE Agents can benefit from the application server layer features such as clustering for high availability requirements. Java EE Agents can be managed using Oracle Enterprise Manager.

The Oracle Data Integrator Agent template deploys the ODI Agent application, required libraries and the ODI Master repository data source.

The following table provides key information about this template.

| <b>Template Detail</b>                      | <b>Information</b>                                                     |
|---------------------------------------------|------------------------------------------------------------------------|
| Template type                               | Extension                                                              |
| Category                                    | Oracle Data Integrator                                                 |
| Template name and<br>version                | Oracle Data Integrator - Agent - 12.1.3.0                              |
| Template                                    | ODI Agent Libraries Template - 12.1.3.0<br>$\blacksquare$              |
| Dependencies                                | ODI Master Datasource Template - 12.1.3.0<br>$\blacksquare$            |
| Template JAR file and<br>location           | ORACLE_HOME/odi/common/templates/wls/odi_agent_<br>template_12.1.3.jar |
| Domain Type                                 | System component in a WebLogic domain                                  |
| Required Schemas                            | None                                                                   |
| User-expandable<br>Managed Server<br>Groups | <b>ODI-MGD-SVRS</b>                                                    |

*Table 3–28 Oracle Data Integrator Agent Template Details*

### <span id="page-63-1"></span>**3.9.4 Oracle Data Integrator Agent Libraries Template**

When deploying the ODI JEE Agent Generated template, a prerequisite is to deploy Oracle Data Integrator Agent Libraries template. This template sets up the base configuration for deploying the Generated Agent template.

The Oracle Data Integrator Agent Libraries template deploys shared libraries required for the ODI Agent.

The following table provides key information about this template.

| <b>Template Detail</b>                      | <b>Information</b>                                                               |
|---------------------------------------------|----------------------------------------------------------------------------------|
| Template type                               | Extension                                                                        |
| Category                                    | Oracle Data Integrator                                                           |
| Template name and<br>version                | Oracle Data Integrator - Agent Libraries - 12.1.3.0                              |
| Template                                    | Oracle Data Integrator - Base - 12.1.3.0                                         |
| Dependencies                                | Oracle Data Integrator SDK Shared Libraries Template - 12.1.3.0                  |
| Template JAR file and<br>location           | ORACLE_HOME/odi/common/templates/wls/odi_agent_libraries_<br>template_12.1.3.jar |
| Domain Type                                 | Java component in a WebLogic domain                                              |
| Required Schemas                            | None                                                                             |
| User-expandable<br>Managed Server<br>Groups | <b>ODI-MGD-SVRS</b>                                                              |

*Table 3–29 Oracle Data Integrator Agent Libraries Template Details*

#### <span id="page-64-0"></span>**3.9.5 Oracle Data Integrator Console Template**

The Oracle Data Integrator Console template deploys the ODI Console application.

The following table provides key information about this template.

| <b>Template Detail</b>                      | Information                                                                          |
|---------------------------------------------|--------------------------------------------------------------------------------------|
| Template type                               | Extension                                                                            |
| Category                                    | Oracle Data Integrator                                                               |
| Template name and<br>version                | Oracle Data Integrator - Console - 12.1.3.0                                          |
| Template                                    | Oracle Data Integrator - Base - 12.1.3.0<br>$\blacksquare$                           |
| Dependencies                                | Oracle Data Integrator - Work Datasource - 12.1.3.0<br>$\blacksquare$                |
|                                             | Oracle Data Integrator SDK Shared Libraries Template - 12.1.3.0<br>$\blacksquare$    |
| Template JAR file and<br>location           | ORACLE_HOME/odi/common/templates/wls/odi_repository_<br>explorer_template_12.1.3.jar |
| Domain Type                                 | Java component in a WebLogic domain                                                  |
| Required Schemas                            | None                                                                                 |
| User-expandable<br>Managed Server<br>Groups | ODI-MGD-SVRS                                                                         |

*Table 3–30 Oracle Data Integrator Console Template Details*

## <span id="page-64-1"></span>**3.9.6 Oracle Data Integrator SDK Shared Library Template**

The Oracle Data Integrator SDK Shared Library template configures the ODI SDK shared library.

| <b>Template Detail</b>                      | Information                                                             |
|---------------------------------------------|-------------------------------------------------------------------------|
| Template type                               | Extension                                                               |
| Category                                    | Oracle Data Integrator                                                  |
| Template name and<br>version                | Oracle Data Integrator SDK Shared Library - 12.1.3.0                    |
| Template<br>Dependencies                    | None                                                                    |
| Template JAR file and<br>location           | ORACLE_HOME/odi/common/templates/wls/odi_sdk_template_<br>$12.1.3$ .jar |
| Domain Type                                 | Java component in a WebLogic domain                                     |
| Required Schemas                            | None                                                                    |
| User-expandable<br>Managed Server<br>Groups | ODI-MGD-SVRS                                                            |

*Table 3–31 Oracle Data Integrator SDK Shared Library Template Details*

# <span id="page-65-0"></span>**3.10 Oracle Data Service Integrator Templates**

This section describes the following templates which are included when Oracle Data Services Integrator (ODSI) is installed:

- [Oracle Data Service Integrator Base Template](#page-65-1)
- [Oracle XQuery 2004 Template](#page-66-0)

### <span id="page-65-1"></span>**3.10.1 Oracle Data Service Integrator Base Template**

The Oracle Data Service Integrator Base template adds Oracle Data Service Integrator (ODSI) functionality to a WebLogic Server domain. A default server ODSI\_server\_1 is automatically added to the domain.

| <b>Template Detail</b>                      | Information                                                                  |
|---------------------------------------------|------------------------------------------------------------------------------|
| Template type                               | Extension                                                                    |
| Category                                    | Uncategorized                                                                |
| Template name and<br>version                | Oracle Data Service Integrator Base - 12.1.3.0                               |
| Template                                    | Oracle JRF - 12.1.3.0                                                        |
| Dependencies                                | ODSI XQuery 2004 Components - 12.1.3.0                                       |
| Template JAR file and<br>location           | ORACLE<br>HOME/odsi/common/templates/wls/oracle.odsi.template_<br>12.1.3.jar |
| Domain Type                                 | Java component in a WebLogic domain                                          |
| Required Schemas                            | None                                                                         |
| User-expandable<br>Managed Server<br>Groups | <b>ODSI-MGD-SVRS</b>                                                         |

*Table 3–32 Oracle Data Service Integrator Base Template Details*

### <span id="page-66-0"></span>**3.10.2 Oracle XQuery 2004 Template**

The Oracle XQuery 2004 template adds Oracle Data Services Integrator XQuery 2004 components to a WebLogic Server domain.

The following table provides key information about this template.

| <b>Template Detail</b>                      | <b>Information</b>                                                                               |
|---------------------------------------------|--------------------------------------------------------------------------------------------------|
| Template type                               | Extension                                                                                        |
| Category                                    | Uncategorized                                                                                    |
| Template name and<br>version                | ODSI XQuery 2004 Components - 12.1.3.0                                                           |
| Template<br>Dependencies                    | None                                                                                             |
| Template JAR file and<br>location           | ORACLE HOME/oracle<br>common/common/templates/wls/oracle.odsi.xquery2004_<br>template_12.1.3.jar |
| Domain Type                                 | Java component in a WebLogic domain                                                              |
| Required Schemas                            | None                                                                                             |
| User-expandable<br>Managed Server<br>Groups | None                                                                                             |

*Table 3–33 ODSI XQuery 2004 Template Details*

# <span id="page-66-1"></span>**3.11 Oracle Enterprise Data Quality Template**

This section describes the Oracle Enterprise Data Quality (EDQ) template that is included when EDQ is installed.

| <b>Template Detail</b>                      | <b>Information</b>                                                      |
|---------------------------------------------|-------------------------------------------------------------------------|
| Template type                               | Extension                                                               |
| Category                                    | <b>EDO</b>                                                              |
| Template name and<br>version                | Oracle Enterprise Data Quality - 12.1.3.0                               |
| Template<br>Dependencies                    | Oracle JRF - 12.1.3.0                                                   |
| Template JAR file and<br>location           | ORACLE_HOME/edq/common/templates/wls/oracle.edq_<br>template_12.1.3.jar |
| Domain Type                                 | Java component in a WebLogic domain                                     |
| Required Schemas                            | <b>EDQ Config Repository</b>                                            |
|                                             | EDQ Results Repository                                                  |
| User-expandable<br>Managed Server<br>Groups | None                                                                    |

*Table 3–34 Oracle Enterprise Data Quality Template Details*

# <span id="page-67-0"></span>**3.12 Oracle GoldenGate Templates**

This section describes the following templates which are included when Oracle GoldenGate is installed:

- [Oracle GoldenGate Veridata Server Template](#page-67-1)
- [Oracle GoldenGate Monitor Server Template](#page-67-2)

## <span id="page-67-1"></span>**3.12.1 Oracle GoldenGate Veridata Server Template**

The Oracle GoldenGate Veridata Server template deploys the Veridata application in a WebLogic domain and configures it with the required resources, including a default Veridata server, embedded LDAP, Veridata libraries, and a JDBC data source.

| <b>Template Detail</b>                      | <b>Information</b>                                                             |
|---------------------------------------------|--------------------------------------------------------------------------------|
| Template type                               | Extension                                                                      |
| Category                                    | Oracle GoldenGate                                                              |
| Template name and<br>version                | Oracle GoldenGate Veridata Server - 12.1.3.0                                   |
| Template<br>Dependencies                    | Basic Oracle WebLogic Server Domain - 12.1.3.0<br>Oracle JRF - 12.1.3.0<br>■   |
| Template JAR file and<br>location           | ORACLE HOME/veridata/common/templates/wls/veridata_web_<br>template_12.1.3.jar |
| Domain Type                                 | Java component in a WebLogic Domain                                            |
| Required Schemas                            | Oracle GoldenGate Veridata Repository                                          |
| User-expandable<br>Managed Server<br>Groups | VERIDATA-MANAGED-SERVERS                                                       |

*Table 3–35 Oracle GoldenGate Veridata Server Template Details*

# <span id="page-67-2"></span>**3.12.2 Oracle GoldenGate Monitor Server Template**

The Oracle GoldenGate Monitor Server template deploys the Monitor Server application in a WebLogic domain and configures it with the required resources, including a default Monitor Server, embedded LDAP, the Monitor Server library, and a JDBC data source.

| <b>Template Detail</b>            | <b>Information</b>                                                             |
|-----------------------------------|--------------------------------------------------------------------------------|
| Template type                     | Extension                                                                      |
| Category                          | Oracle GoldenGate                                                              |
| Template name and<br>version      | Oracle GoldenGate Monitor Server - 12.1.3.0                                    |
| Template<br>Dependencies          | Basic WebLogic Server Domain - 12.1.3.0<br>$\blacksquare$                      |
|                                   | Oracle IRF - 12.1.3.0<br>$\blacksquare$                                        |
| Template JAR file and<br>location | ORACLE_HOME/oggmon/common/templates/wls/monitor_<br>server_template_12.1.3.jar |
| Domain Type                       | Java component in a WebLogic Domain                                            |
| Required Schemas                  | Oracle GoldenGate Monitor Server                                               |

*Table 3–36 Oracle GoldenGate Monitor Server Domain Template Details*

*Table 3–36 (Cont.) Oracle GoldenGate Monitor Server Domain Template Details*

| <b>Template Detail</b>                      | <b>Information</b>            |
|---------------------------------------------|-------------------------------|
| User-expandable<br>Managed Server<br>Groups | MONITORSERVER-MANAGED-SERVERS |

# <span id="page-68-0"></span>**3.13 Oracle HTTP Server Templates**

The Oracle HTTP Server (OHS) domain templates are extension templates used to add OHS resources and services to a Basic WebLogic Server domain. OHS is the Web server component for Oracle Fusion Middleware. It provides a listener for Oracle WebLogic Server and the framework for hosting static pages, dynamic pages, and applications over the Web. The specific OHS template you will use depends on whether you are implementing OHS in a colocated or standalone environment.

This chapter contains these sections:

- [Section 3.13.1, "Oracle HTTP Server \(Colocated\)"](#page-68-1)
- [Section 3.13.2, "Oracle HTTP Server \(Standalone\)"](#page-68-2)

#### <span id="page-68-1"></span>**3.13.1 Oracle HTTP Server (Colocated)**

Use the Oracle HTTP Server (Colocated) domain template when you want your OHS implementation to serve one or more FMW domains (for example, when you want OHS to front requests for a SOA domain) or when you want to take advantage of the advanced management capabilities provided by FMW Control.

| <b>Template Detail</b>                   | <b>Information</b>                                                   |
|------------------------------------------|----------------------------------------------------------------------|
| Template type                            | Extension                                                            |
| Category                                 | Uncategorized                                                        |
| Template name and version                | Oracle HTTP Server (Colocated) - 12.1.3.0                            |
| Template Dependencies                    | Oracle Enterprise Manager Plugin for WEBTIER - 12.1.3.0              |
| Template JAR file and<br>location        | MW_HOME/ohs/common/templates/wls/ohs_managed_<br>template_12.1.3.jar |
| Domain topology profiles                 | Compact and Expanded.                                                |
| Category                                 | Undefined                                                            |
| Domain Type                              | System component in a WebLogic Server domain                         |
| Required Schemas                         | None                                                                 |
| User-expandable Managed<br>Server Groups | None                                                                 |

*Table 3–37 Oracle HTTP Server (Colocated) Domain Template Details*

## <span id="page-68-2"></span>**3.13.2 Oracle HTTP Server (Standalone)**

Use the Oracle HTTP Server (Standalone) domain template when you do not want your OHS implementation to front an FMW domain and do not need the management functionality provided by FMW Control or when you want to keep OHS in a DMZ and you do not want to open management ports used by the Node Manager.

| <b>Template Detail</b>                   | <b>Information</b>                                                      |
|------------------------------------------|-------------------------------------------------------------------------|
| Template type                            | Extension                                                               |
| Category                                 | Oracle HTTP Server                                                      |
| Template name and version                | Oracle HTTP Server (Standalone) - 12.1.3.0                              |
| Template Dependencies                    | None                                                                    |
| Template JAR file and<br>location        | MW_HOME/ohs/common/templates/wls/ohs_standalone_<br>template_12.1.3.jar |
| Domain topology profiles                 | None defined.                                                           |
| Server groups                            | Undefined                                                               |
| Domain Type                              | System component in a standalone domain                                 |
| Required Schemas                         | None                                                                    |
| User-expandable Managed<br>Server Groups | None                                                                    |

*Table 3–38 Oracle HTTP Server (Standalone) Domain Template Details*

# <span id="page-69-0"></span>**3.14 Oracle RAS Session Service Template**

The Oracle RAS Session Service template configures a domain for applications that are using Oracle Database Real Application Security (RAS). It adds a default key that is associated with the RAS store, oracle.rdbms.ras. In addition, it copies the RAS binaries (xsee.jar and xs.jar) to the domain's lib folder and grants the necessary permissions to xsee.jar.

For more information about RAS, see *Oracle Database Real Application Security Administrator's and Developer's Guide*.

| <b>Template Detail</b>                      | <b>Information</b>                                                               |
|---------------------------------------------|----------------------------------------------------------------------------------|
| Template type                               | Extension                                                                        |
| Category                                    | Uncategorized                                                                    |
| Template name and<br>version                | Oracle RAS Session Service - 12.1.3.0                                            |
| Template<br>Dependencies                    | Oracle JRF - 12.1.3.0                                                            |
| Template JAR file and<br>location           | ORACLE HOME/oracle<br>common/common/templates/wls/oracle.ras_template_12.1.3.jar |
| Domain Type                                 | Java component in a WebLogic domain                                              |
| Required Schemas                            | None                                                                             |
| User-expandable<br>Managed Server<br>Groups | None                                                                             |

*Table 3–39 Oracle RAS Session Service Template Details*